# iPhone OSテクノロジーの概要

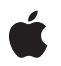

**2009-05-27**

#### É

Apple Inc. © 2009 Apple Inc. All rights reserved.

本書の一部あるいは全部を Apple Inc. から 書面による事前の許諾を得ることなく複写 複製(コピー)することを禁じます。ま た、製品に付属のソフトウェアは同梱のソ フトウェア使用許諾契約書に記載の条件の もとでお使いください。書類を個人で使用 する場合に限り 1 台のコンピュータに保管 すること、またその書類にアップルの著作 権表示が含まれる限り、個人的な利用を目 的に書類を複製することを認めます。

Apple ロゴは、米国その他の国で登録され た Apple Inc. の商標です。

キーボードから入力可能な Apple ロゴにつ いても、これを Apple Inc. からの書面によ る事前の許諾なしに商業的な目的で使用す ると、連邦および州の商標法および不正競 争防止法違反となる場合があります。

本書に記載されているテクノロジーに関し ては、明示または黙示を問わず、使用を許 諾しません。本書に記載されているテクノ ロジーに関するすべての知的財産権は、 Apple Inc. が保有しています。 本書は、 Apple ブランドのコンピュータ用のアプリ ケーション開発に使用を限定します。

本書には正確な情報を記載するように努め ました。ただし、誤植や制作上の誤記がな いことを保証するものではありません。

Apple Inc. 1 Infinite Loop Cupertino, CA 95014 U.S.A.

アップルジャパン株式会社 〒163-1450 東京都新宿区西新宿 3 丁目20 番2 号 東京オペラシティタワー http://www.apple.com/jp/

iTunes Store is a registered service mark of Apple Inc.

Apple, the Apple logo, AppleScript, Bonjour, Cocoa, iPod, iTunes, Keychain, Mac, Mac OS, Macintosh, Objective-C, Pages, Quartz, Safari, and Xcode are trademarks of Apple Inc., registered in the United States and other countries.

Instruments, iPhone, and Spotlight are trademarks of Apple Inc.

Intel and Intel Core are registered trademarks of Intel Corportation or its subsidiaries in the United States and other countries.

Java and all Java-based trademarks are trademarks or registered trademarks of Sun Microsystems, Inc. in the U.S. and other countries.

OpenGL is a registered trademark of Silicon Graphics, Inc.

UNIX is a registered trademark of The Open Group

Apple Inc. は本書の内容を確認しておりますが、<br>本書に関して、明示的であるか黙示的である先で<br>問わず、その品質、正確さ、市場性、または話また<br>の目的に対する適合性に関して何らかの保証ま、<br>はま用を付けてはないまま」提供され、本書の品質は、<br>書は「現状有姿のまま」提供され、本書の名質は、 購入者であるお客様が負うものとします。

いかなる場合も、Apple Inc. は、本書の内容に含<br>まれる瑕疵または不正確さによって生じる直接<br>的、間接的、特殊的、偶発的、または結果的損害<br>に対する問償性があらかじめ指摘されている場合<br>なおいても同様です。

上記の損害に対する保証および救済は、口頭や書<br>面によるか、または明示的や黙示的であるかを問<br>わず、唯一のものであり、その他一切の保証に何らか<br>わるものです。Apple Inc.の販売店、代理店、ま<br>たは従業員には、または追加を加える権限は与えら れていません。

一部の国や地域では、黙示あるいは偶発的または 結果的損害に対する賠償の免責または制限が認め られていないため、上記の制限や免責がお客様に 適用されない場合があります。 この保証はお客 様に特定の法的権利を与え、地域によってはその 他の権利がお客様に与えられる場合もあります。

# 目次

### 序章 [はじめに](#page-6-0) **7**

[対象読者](#page-6-1) 7 [この書類の構成](#page-7-0) 8 i Phone SDK[の入手方法](#page-7-1) 8 [フィードバックの提供](#page-7-2) 8 [関連項目](#page-8-0) 9

#### 第 **1** 章 **i [Phone](#page-10-0) OS**の開発 **11**

i Phone OS[のアーキテクチャ](#page-10-1) 11 i Phone SDK[の構成要素](#page-11-0) 12 [作成可能なアプリケーション](#page-12-0) 13 [リファレンスライブラリの使いかた](#page-13-0) 14

#### 第 **2** 章 **i Phone OS**[テクノロジー](#page-16-0) **17**

Cocoa Touch[レイヤ](#page-16-1) 17 Apple Push [Notification](#page-17-0)サービス 18 Address Book UI[フレームワーク](#page-17-1) 18 [アプリケーションでの電子メール](#page-17-2) 18 Map Kit[フレームワーク](#page-17-3) 18 [ピアツーピアサポート](#page-18-0) 19 UIKit[フレームワーク](#page-18-1) 19 Media[レイヤ](#page-19-0) 20 [グラフィックステクノロジー](#page-19-1) 20 [オーディオテクノロジー](#page-20-0) 21 [ビデオテクノロジー](#page-22-0) 23 Cor e Servic e s[レイヤ](#page-22-1) 23 [Addr](#page-22-2) ess B ook 23 [Cor](#page-22-3) e D ata 23 Cor e [Foundation](#page-23-0) 24 Core Loc[ation](#page-24-0) 25 Foundation[フレームワーク](#page-24-1) 25 In App [Purchase](#page-25-0) 26 [SQLit](#page-25-1) e 26 XML[サポート](#page-25-2) 26 Cor e OS[レイヤ](#page-26-0) 27 [CFNet](#page-26-1) wor k 27 [アクセサリのサポート](#page-26-2) 27 [セキュリティ](#page-26-3) 27 [System](#page-27-0) 28

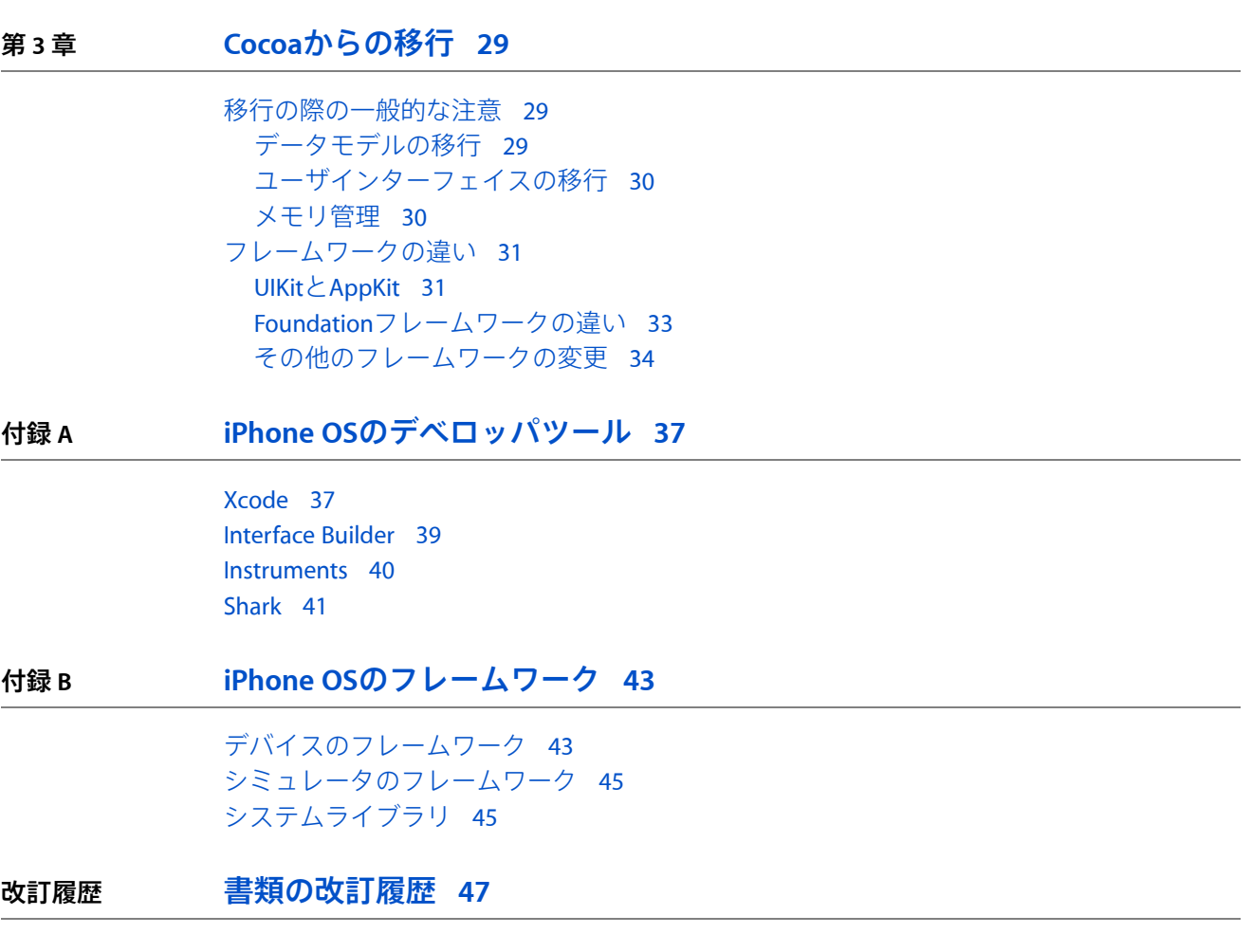

# 図、表

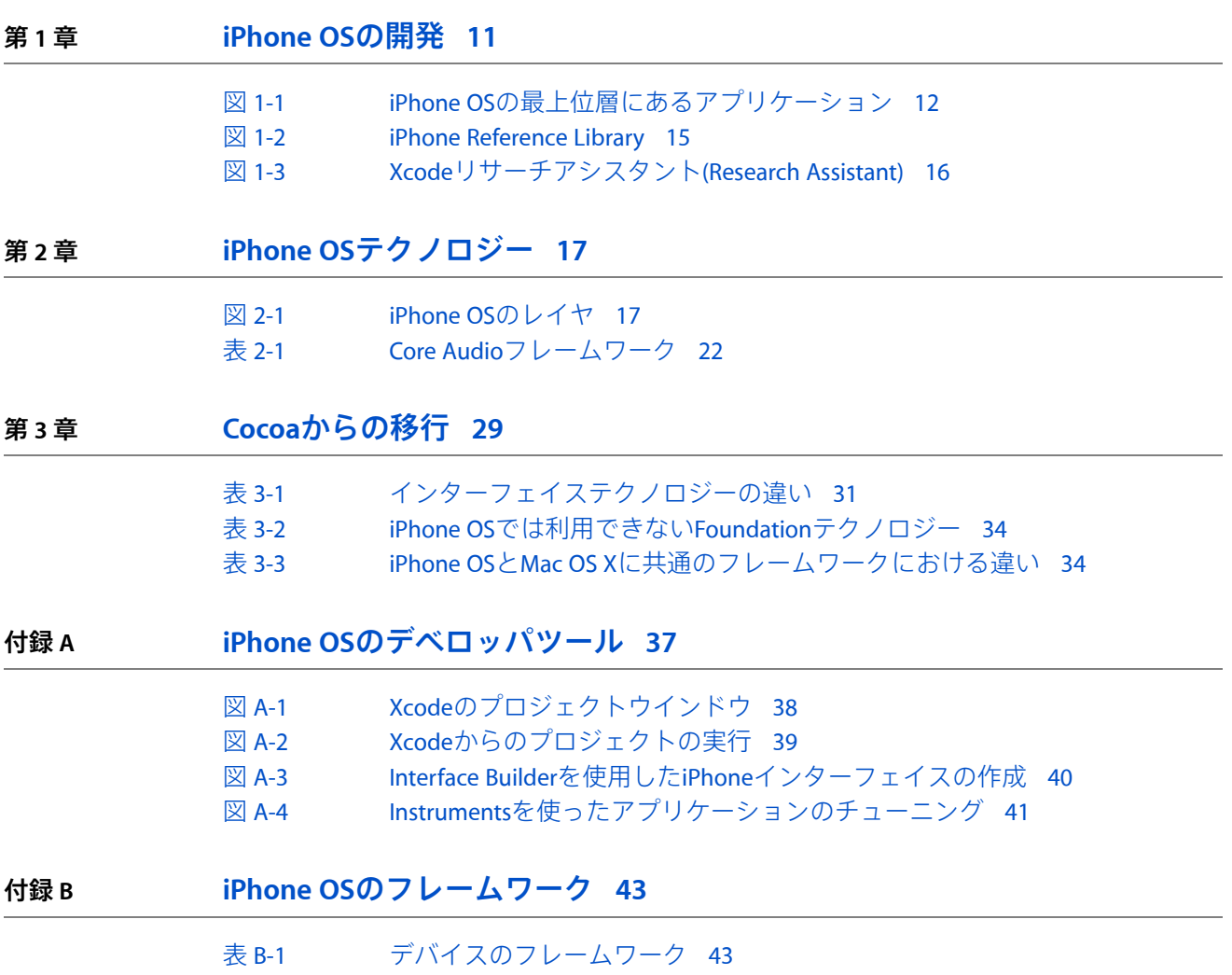

#### 図、表

# <span id="page-6-0"></span>はじめに

iPhone OSは、iPhoneおよびiPod touchデバイスの中核となるオペレーティングシステムです。

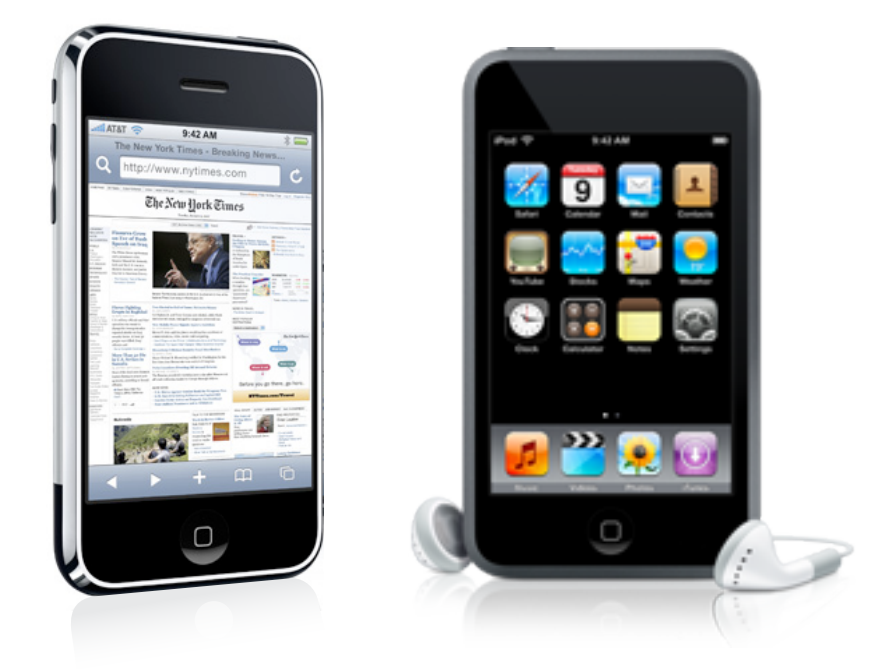

<span id="page-6-1"></span>iPhone OSプラットフォームは、Mac OS Xの開発で培われた知識を使用して開発されました。このた め、iPhone OSプラットフォームでの開発に使われるツールおよびテクノロジーの多くは、Mac OS X をルーツにしています。iPhoneOSはMacOSXに似ていますが、iPhoneOS向けのアプリケーションを 開発するためには、必ずしも経験を積んだMac OS Xデベロッパである必要はありません。iPhoneア プリケーションの開発を始めるために必要なすべてのものは、iPhone SDK (SoftwareDevelopment Kit) によって提供されます。

# 対象読者

『*iPhoneOS*テクノロジーの概要』は、iPhoneOSプラットフォーム初心者のための入門書です。本書 は、開発プロセスに影響を与えるテクノロジーおよびツールの概要について説明し、関連文書やそ の他の情報源へのリンクを提供します。本書は、次の目的のために参照してください。

- iPhone OSプラットフォームを理解する。
- iPhone OSソフトウェアの各テクノロジーについて、使用する理由、およびどのような場合に使 用するかを学ぶ。
- iPhone OSプラットフォーム用の開発のチャンスについて学ぶ。
- ほかのプラットフォームからiPhone OSへの移植方法についてのヒントおよびガイドラインを学 ぶ。
- 関心を持ったテクノロジーに関連する主要な文書を見つける。

この文書には、ユーザレベルのシステム機能についての情報や、ソフトウェア開発プロセスに関係 のない機能についての情報は含まれていません。

経験の浅いデベロッパの場合は、iPhoneOSに慣れるためにこの文書が役立ちます。熟練デベロッパ の場合は、特定のテクノロジーや開発手法を探究するためのロードマップとしてこの文書を使用で きます。

## <span id="page-7-0"></span>この書類の構成

この文書は次の章と付録で構成されています。

- 「iPhone OS[の開発」](#page-10-0) (11 ページ)では、iPhone OSと、iPhone SDKを使用したiPhone OS向けア プリケーションの開発の概要について説明します。
- 「iPhone OS[テクノロジー」](#page-16-0) (17 ページ)では、iPhone OSのテクノロジーレイヤと、それがア プリケーションに提供する機能について見ていきます。
- 「Cocoa[からの移行」](#page-28-0) (29 ページ)では、既存のCocoaアプリケーションをiPhone OSに移植す るデベロッパへの初歩的なアドバイスを提供します。
- 「iPhone OS[のフレームワーク」](#page-42-0) (43 ページ)では、ソフトウェア開発に使用できるフレーム ワークについて説明します。この情報を使用して、特定のテクノロジーを見つけたり、対象フ レームワークがいつiPhone OSに導入されたかを調べることができます。
- 「iPhone OS[のデベロッパツール」](#page-36-0) (37 ページ)では、iPhone OS用のソフトウェアを作成する ために利用できるアプリケーションの概要を説明します。

# <span id="page-7-1"></span>iPhone SDKの入手方法

iPhone SDKには、iPhone OS用ソフトウェアを設計、作成、デバッグ、および最適化するために必要 なツールが含まれています。また、iPhoneOSプラットフォームのテクノロジー向けのヘッダファイ ル、サンプルコード、およびドキュメントも含まれています。iPhone SDKは、iPhone Dev Center (<http://developer.apple.com/iphone>)のメンバ領域からダウンロードできます。メンバ登録が必要です が、登録は無料です。

<span id="page-7-2"></span>MacOSXおよびそのテクノロジーで作業をするために利用できるツールの詳細については、「[iPhone](#page-36-0) OS[のデベロッパツール」](#page-36-0) (37 ページ)を参照してください。

# フィードバックの提供

ドキュメントに関するフィードバックは、各ページの一番下にある組み込みのフィードバックフォー ムを使って送ってください。

Appleのソフトウェアやドキュメントのバグを発見した場合は、Appleにお知らせください。また、 製品やドキュメントの今後の改訂版に期待する機能についての機能拡張リクエストを提出すること もできます。バグ報告や機能拡張リクエストを提出するには、次に示すURLにあるADC Webサイト のBug Reportingページを使用します。

<http://developer.apple.com/jp/bugreporter/>

バグ報告を行うには、ADCの有効なログイン名とパスワードが必要です。ログイン名は、BugReporting ページに説明されている手順に従って無料で入手できます。

# <span id="page-8-0"></span>関連項目

以下の文書は、iPhone開発に関連する重要な情報を提供します。

- 「Cocoa Fundamentals Guide」では、iPhoneアプリケーションの開発に使用するデザインパター ンとデザインプラクティスに関する基本的な情報を提供しています。
- 『*iPhoneApplicationProgrammingGuide*』では、iPhoneアプリケーションのアーキテクチャの概要 と、アプリケーションの作成方法に関する実践的なガイダンスを提供しています。
- 『*iPhone Human Interface Guidelines*』では、iPhoneアプリケーションのユーザインターフェイス の設計方法についてのガイダンスと重要な情報を提供しています。
- 『*iPhoneDevelopmentGuide*』では、iPhoneの開発プロセスに関する重要な情報をツールの視点か ら提供しています。この文書は、ソフトウェアをビルド、実行、およびテストするための、デ バイスの構成とXcode(およびその他のツール)の使用についても言及しています。
- 『*TheObjective-C 2.0 Programming Language*』では、Objective-Cと、iPhone OSのほとんどの動的な 動作と拡張性の基礎となるObjective-Cランタイムシステムについて解説しています。

序章 はじめに

# <span id="page-10-0"></span>iPhone OSの開発

**iPhone OS**は、iPhoneおよびiPod touchデバイス上で稼働するオペレーティングシステムです。この オペレーティングシステムは、デバイスのハードウェアを管理するとともに、iPhone上でネイティ ブアプリケーションを実装するために必要な基本テクノロジーを提供します。iPhoneまたはiPod touchのどちらにインストールされているかに応じて、このオペレーティングシステムには、「電話 (Phone)」、「メール(Mail)」、「Safari」などの標準的なシステムサービスをユーザに提供するいく つかのシステムアプリケーションが付属します。

**iPhone SDK**には、カスタムのネイティブアプリケーションを開発、インストール、および実行する ために必要なツールとインターフェイスが含まれています。ネイティブアプリケーションは、iPhone OSのシステムフレームワークとObjective-C言語を使用して作成され、iPhoneOS上で直接実行されま す。Webアプリケーションとは違い、ネイティブアプリケーションはデバイス上に物理的にインス トールして、ネットワーク接続の有無に関係なく実行できます。ネイティブアプリケーションはそ の他のシステムアプリケーションと並んで配置されます。アプリケーションおよびすべてのユーザ データは、iTunesを介してユーザのコンピュータと同期されます。

# <span id="page-10-1"></span>iPhone OSのアーキテクチャ

iPhone OSのアーキテクチャは、Mac OS Xの基本アーキテクチャに似ています。上位レベルでiPhone OSは、iPhoneおよびiPod touchハードウェアと画面に表示されるアプリケーションとの間の仲介役 としての役割を果たします。その様子を図 1-1に示します。作成するアプリケーションは、ハード ウェアと直接的にはやり取りせず、適切なドライバとやり取りをするシステムインターフェイスを 介します。このような抽象化によって基盤ハードウェアの変更からアプリケーションを保護しま す。

第 **1** 章 iPhone OSの開発

<span id="page-11-1"></span>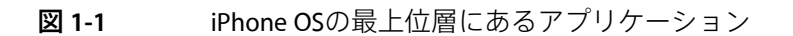

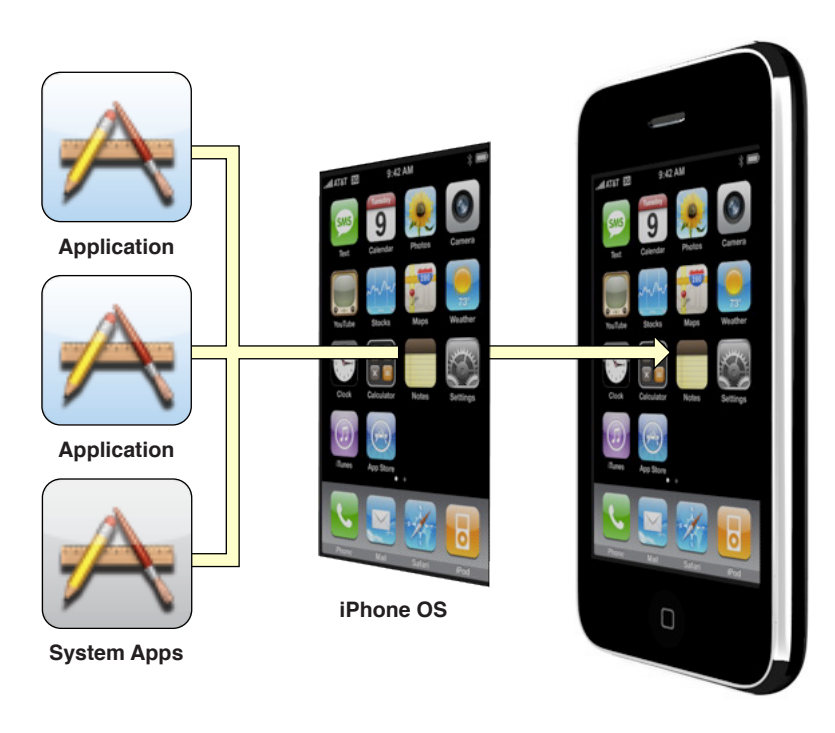

注:アプリケーションは、一般的に基盤ハードウェアの変更から保護されますが、それでもiPhone とiPod touchの各デバイス間の違いをコード内では考慮する必要があります。

iPhone OSは、かなり直接的にソフトウェアスタックを使用します。このスタックの底辺部には、 Machカーネルドライバとハードウェアドライバがあります。これらは、デバイス上でのプログラム の実行全体を管理します。このレイヤの上に、開発に使用するコアテクノロジーとインターフェイ スを含むいくつかのレイヤがあります。iPhoneOSでは、カーネルやドライバレベルのインターフェ イスは公開されていませんが、スタックより上のレベルのテクノロジーは公開されています。公開 されているテクノロジーの詳細については、「iPhone OS[テクノロジー」](#page-16-0) (17 ページ)を参照して ください。

### <span id="page-11-0"></span>iPhone SDKの構成要素

iPhone SDKには、IntelベースのMacintoshコンピュータを利用してiPhoneアプリケーションを開発す るために必要なすべてのインターフェイス、ツール、およびリソースが含まれています。

Appleでは、フレームワークと呼ばれる特殊なパッケージとしてほとんどのシステムインターフェイ スを提供しています。フレームワークは、共有ダイナミックライブラリとそのライブラリをサポー トするために必要なリソース(ヘッダファイル、画像、ヘルパアプリケーションなど)を含む1つ のディレクトリです。フレームワークを使用するには、その他の共有ライブラリと同様にそれらを アプリケーションプロジェクトにリンクします。フレームワークをプロジェクトにリンクするとそ のフレームワークの機能にアクセスできるようになります。また、開発ツールにヘッダファイルと その他のフレームワークリソースの場所を知らせることもできます。

フレームワークのほかにAppleでは、標準の共有ライブラリという形でいくつかのテクノロジーを提 供しています。iPhoneOSはUNIXをベースにしているため、オペレーティングシステムの下位レベル を構成する多くのテクノロジーはオープンソースのテクノロジーから派生しています。このため、 これらのテクノロジー用のインターフェイスは標準のライブラリおよびインターフェイスのディレ クトリで利用できます。

iPhone SDKのその他の主要なコンポーネントには、以下のものがあります。

- Xcodeツール iPhoneアプリケーションの開発をサポートするツール群を提供します。これに は、以下の重要なアプリケーションが含まれています。
	- ❏ **Xcode** アプリケーションのプロジェクトを管理し、コードの編集、コンパイル、実行、お よびデバッグが可能な統合開発環境。Xcodeはその他の多くのツールと統合されており、開 発の際に使用するメインアプリケーションです。
	- ❏ **Interface Builder** ユーザインターフェイスを視覚的に組み立てるためのツールです。これ を利用して作成したインターフェイスオブジェクトは、特殊なリソースファイル形式とし て保存され実行時にアプリケーションにロードされます。
	- ❏ **Instruments** 実行時のパフォーマンス分析およびデバッグツール。Instrumentsを使用する と、アプリケーションの実行時の動作についての情報を収集し、潜在的な問題を識別でき ます。
- **iPhone Simulator** iPhoneテクノロジーのスタックをシミュレートするMac OS Xアプリケーショ ン。これを利用すると、iPhoneアプリケーションをIntelベースのMacintoshコンピュータ上でロー カルにテストできます。
- **iPhone Reference Library** iPhone SDKには、デフォルトでiPhone OSのリファレンス文書が含まれ ています。より完全なバージョンのiPhone Reference Library(サンプルコードと概念文書を含 む)は、iPhone OS Libraryドキュメントセット(Doc Set)に照会すると、ダウンロードできます。 Xcodeから、「ヘルプ(Help)」>「製品ドキュメント(Documentation)」を選び、左側のカラムに あるiPhoneOS Libraryドキュメントセット(Doc Set)の隣の「照会(Subscribe)」ボタンをクリックし ます。

iPhone SDKはアプリケーションを記述するために必要なソフトウェアを提供しますが、Xcodeと Instrumentsを利用すると、接続されたデバイスと直接やり取りをしてターゲットハードウェア上で コードを実行したりデバッグしたりもできます。実際のデバイス上で開発するには、Appleの有料の iPhoneデベロッパプログラムにサインアップし、デバイスを開発用に構成する必要があります。 iPhoneデベロッパプログラムの詳細については、[http://developer.apple.com/jp/iphone/program](http://developer.apple.com/jp/iphone/program/)にアク セスしてください。

<span id="page-12-0"></span>iPhone SDKのインストール方法、およびiPhoneアプリケーションを開発するためのiPhone SDKの使用 方法については、『*iPhone Development Guide*』を参照してください。iPhone OSのフレームワークの 詳細、および下位レベルのシステムライブラリの場所の詳細については、「iPhone OS[のフレーム](#page-42-0) [ワーク」](#page-42-0) (43 ページ)を参照してください。

# 作成可能なアプリケーション

ユーザは、デバイス上で2つの異なる種類のカスタムアプリケーション(Webアプリケーションとネ イティブアプリケーション)を実行できます。Webアプリケーションは、HTML、CSS (CascadingStyle Sheets)、およびJavaScriptコードを組み合わせて対話型アプリケーションを実現します。これは、

Webサーバ上に配置され、ネットワーク経由で転送されてSafariのWebブラウザ内で実行されます。 一方、ネイティブアプリケーションはデバイスに直接インストールされ、ネットワーク接続がなく ても実行できます。

iPhone SDKは、デバイスのホーム(Home)画面にのみ表示されるネイティブなフォアグラウンドアプ リケーションの作成をサポートします。その他の種類のコード(ドライバ、バックグラウンドアプ リケーション、フレームワーク、またはダイナミックライブラリなど)の作成はサポートしませ ん。フレームワークのコードやダイナミックライブラリをアプリケーションに組み込むには、プロ ジェクトをビルドする際にそのコードを静的にアプリケーションの実行可能ファイルにリンクする 必要があります。

# <span id="page-13-0"></span>リファレンスライブラリの使いかた

iPhone Reference Libraryには、iPhoneアプリケーションを書き始めるのに役立つドキュメント、サン プルコード、チュートリアルなどが含まれています。リファレンスライブラリには、概念的な入門 書から下位レベルのAPIリファレンス文書まで数千ページにもおよぶ文書が含まれています。このた め、情報の検索方法を理解することは開発プロセスにおける重要なステップです。リファレンスラ イブラリでは、内容を参照しやすくするためにいくつかの異なる技法を使用しています。

iPhone Reference Libraryには、Apple Developer [Connection](http://developer.apple.com/iphone)のWebサイト、またはXcodeからアクセス できます。Xcodeで、「ヘルプ(Help)」>「製品ドキュメント(Documentation)」を選ぶと、Xcodeの 「ドキュメント(Documentation)」ウインドウが表示されます。これは、iPhone向け開発についての 情報にアクセスするための中心的なリソースです。このウインドウを使用して、ドキュメントの参 照や検索の実行、および後から参照したい文書にブックマークを付けることができます。これらの 文書は、内容ごとに「ドキュメントセット(Doc Set)」にグループ化されています。これは、更新し やすくするためと関連するドキュメントセットのみに検索範囲を限定できるようにするためです。

iPhoneアプリケーションを書き始める前に、iPhone OS Libraryの「ドキュメントセット(Doc Set)」に 照会してその内容をざっと参照する必要があります。iPhone Reference Libraryにはたくさんの情報が 含まれているため、少なくともそのレイアウトに慣れておくことが重要です。図 1-2は、Xcodeの 「ドキュメント(documentation)ウインドウ」に表示されたリファレンスライブラリのメインページ を示しています。このページには、推奨コンテンツと入門書にアクセスするためのクイックリンク があります。左側のカラムには、より対象を絞ったライブラリのコンテンツへのリンクがありま す。ライブラリは、探しているトピック、フレームワーク、またはリソースタイプごとに参照でき ます。ウインドウの右上隅にある「検索(Search)」フィールドを使用して、特定の情報についてのリ ファレンスライブラリの内容を検索することもできます。

#### 第 **1** 章

iPhone OSの開発

#### <span id="page-14-0"></span>図 **1-2** iPhone Reference Library

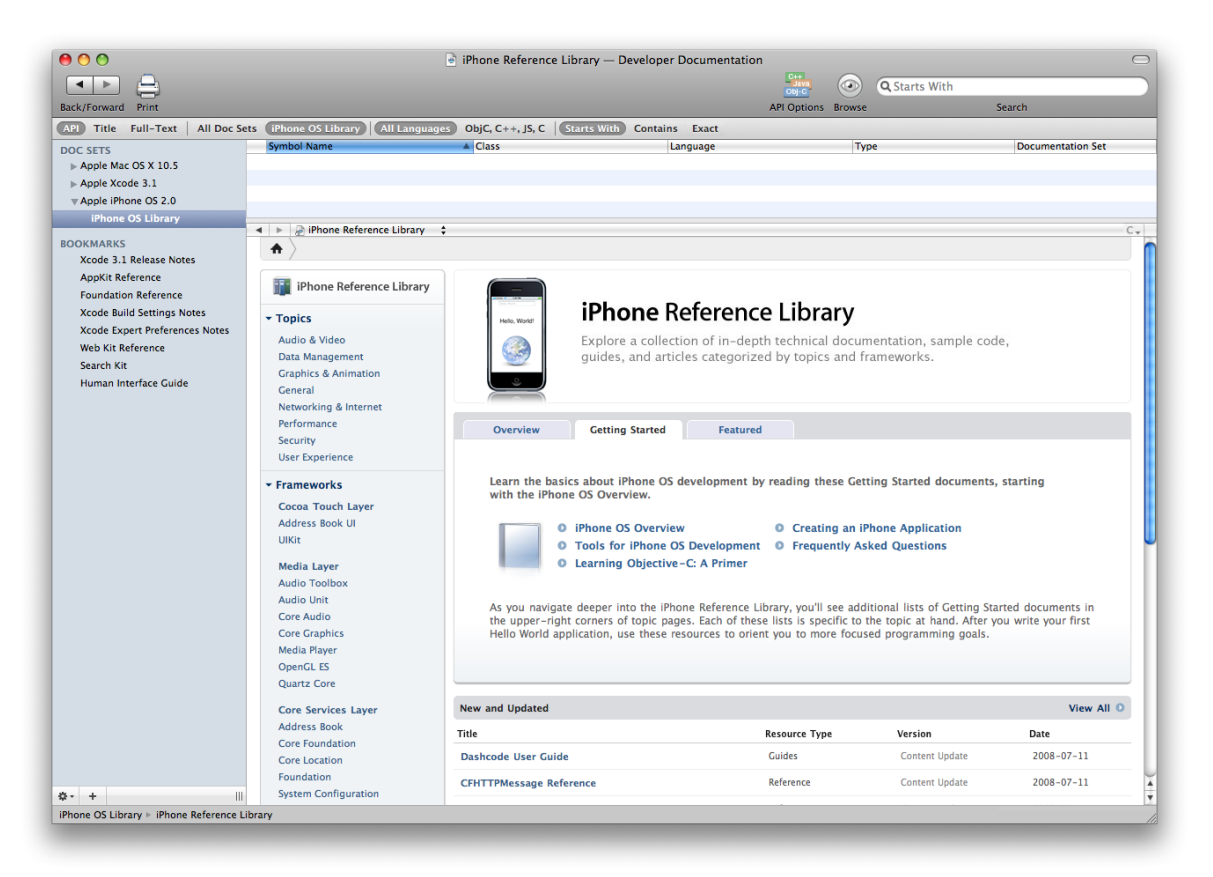

重要:iPhone Reference Libraryの内容は定期的に更新されます。したがって、これを照会している と常に最新情報を参照できることが保証されます。照会するとライブラリの内容がデスクトップに ダウンロードされますが、iPhone Dev Center [\(http://developer.apple.com/iphone\)](http://developer.apple.com/iphone)からの最新のドキュ メント、リリースノート、テクニカルQ&A、およびサンプルコードにアクセスすることもできます。 すべての文書はHTML形式で参照できます。また、そのほとんどはPDF形式でも参照できます。

リファレンスライブラリには膨大な量の情報が含まれているため、コードを記述しようとしている 最中にそれらすべての情報をソートするのはやっかいです。特定の情報をすばやく検索できるよう に、Xcodeには図 1-3に示すような「リサーチアシスタント(Research Assistant)」があります。Xcode でこのウインドウを表示するには、「ヘルプ(Help)」>「リサーチアシスタントを表示(ShowResearch Assistant)」を選び、コードを記述している間デスクトップ上でこのウインドウを開いたままにしま す。コードを入力すると、Xcodeは、現在の選択内容またはテキスト挿入位置に基づいて常にこの ウインドウの内容を更新します。そこには、指定されたシンボルについての情報(構文と説明を含 む)が表示されます。また、関連するドキュメントやサンプルコードなどのリソースも表示されま す。このウインドウ内のリンクをクリックすると、リファレンスライブラリ内の対応するリソース が表示されます。

#### <span id="page-15-0"></span>図 **1-3** Xcodeリサーチアシスタント(Research Assistant)

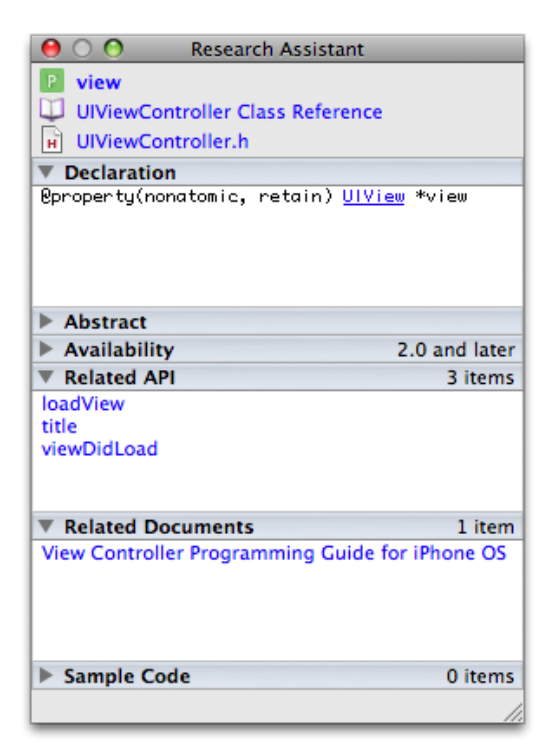

「ドキュメント(Documentation)ウインドウ」と「リサーチアシスタント(ResearchAssistant)」の使い かたの詳細については、『*Xcode Workspace Guide*』を参照してください。

# <span id="page-16-0"></span>iPhone OSテクノロジー

<span id="page-16-2"></span>iPhoneOSテクノロジーの実装は、図2-1に示すように1つのレイヤセットで表現できます。システム の下位の各レイヤには、すべてのアプリケーションが依存する基本的なサービスがあります。一 方、上位レベルの各レイヤには、より洗練されたサービスとテクノロジーが含まれます。

#### 図 **2-1** iPhone OSのレイヤ

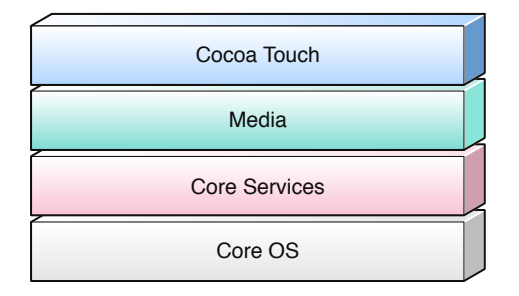

コードを記述する場合、可能な限り下位レベルのフレームワークではなく上位レベルのフレーム ワークを選ぶようにします。上位レベルのフレームワークは、下位レベルの構成体に関してオブ ジェクト指向の抽象化を提供するために用意されています。一般的に、これらの抽象化によって記 述しなければならないコードの行数が少なくなり、ソケットやスレッドなどの複雑になりがちな機 能がカプセル化されるため、コード記述はずっと簡単になります。下位レベルのテクノロジーは抽 象化されますが、隠されるわけではありません。下位レベルのフレームワークを使用したいデベ ロッパや、上位レベルでは公開されていない下位レベルのフレームワークの側面を使用したいデベ ロッパは、依然としてこれらを利用できます。

以下の各セクションでは、最上位のレイヤから下位に向かって、公開されているiPhoneOSのそれぞ れのレイヤに関する詳細情報を説明します。

## <span id="page-16-1"></span>Cocoa Touchレイヤ

**Cocoa Touch**はiPhone OSの最も重要なレイヤの1つです。このレイヤは、iPhone OSでのアプリケー ションの実装に必要なインフラストラクチャを提供する重要なフレームワークで構成されていま す。アプリケーションを開発する場合は常にこれらのフレームワークから開始し、必要な場合にの み下位レベルのフレームワークを利用すべきです。

### <span id="page-17-0"></span>Apple Push Notificationサービス

iPhoneOS 3.0以降では、Apple PushNotificationサービスが、アプリケーションが実際には実行中でな いときでも新着情報があることをユーザに通知する手段を提供します。このサービスを使用する と、文字による通知のプッシュ、音声による警告のトリガ、アプリケーションアイコンへの数字付 きバッジの追加を行うことができます。これらのメッセージは、ユーザに、アプリケーションを開 いて関連情報を受け取る必要があることを知らせます。

設計の観点から見ると、iPhoneアプリケーションのPushNotificationを機能させるには2つの部分が必 要です。1つ目として、iPhoneアプリケーションへの通知の送信を要求し、アプリケーションデリ ゲートがそれらを処理するよう設定する必要があります。デリゲートは、UIApplication共有オブ ジェクトと一緒に機能してこれらの両方のタスクを実行します。2つ目に、まず初めの段階に通知 を生成するために、サーバ側のプロセスを提供する必要があります。このプロセスは、独自のロー カルサーバ上に置き、Apple Push Notificationサービスと一緒に機能させて通知をトリガします。

<span id="page-17-1"></span>アプリケーションを設定してRemoteNotificationを使用する方法については、『*ApplePushNotification Service Programming Guide*』を参照してください。

### Address Book UIフレームワーク

**Address Book UI**フレームワーク(AddressBookUI.framework)は、新規の連絡先を作成したり既存の 連絡先を編集または選択したりするための、標準的なシステムインターフェイスの表示に使われる Objective-Cのプログラミングインターフェイスです。このフレームワークを利用するとアプリケー ションに連絡先情報を表示するために必要な作業が簡単になります。また、ほかのアプリケーショ ンと同じインターフェイスを使用できるため、プラットフォーム全体の一貫性を保証できます。

<span id="page-17-2"></span>Address Book UIフレームワークのクラス、およびその使いかたの詳細については、『*Address Book ProgrammingGuide foriPhoneOS*』および『*Address BookUI Framework Reference*』を参照してください。

# アプリケーションでの電子メール

iPhoneOS 3.0以降では、Message UIフレームワーク(MessageUI.framework)が、ユーザの送信ボック ス内での電子メールメッセージ作成とキューイングのサポートを提供します。メッセージ作成サ ポートはViewControllerインターフェイスで構成され、これをアプリケーションに提供できます。こ のインターフェイスの各フィールドに、送信するメッセージの内容をそれぞれ埋めることができま す。メッセージに含める宛先、件名、本文の内容、および任意の添付も設定できます。ユーザに は、その後、メッセージを確定する前にメッセージを編集する機会があります。確定すると、メッ セージは送信用にユーザの送信ボックスのキューに入れられます。

<span id="page-17-3"></span>Message UIフレームワークのクラスの詳細については、『*Message UI Framework Reference*』を参照し てください。

# Map Kitフレームワーク

iPhoneOS 3.0以降では、**Map Kit**フレームワーク(MapKit.framework)にマップインターフェイスが提 供されており、これを自身のアプリケーションに埋め込むことができます。このインターフェイス は、「マップ(Maps)」アプリケーション内のこのインターフェイスの動作に基づいて、カスタム情 報の注釈を付けられるスクロール可能なMapViewを提供しています。自身のアプリケーションビュー

の中にこのビューを埋め込み、現在表示されている地図の領域やユーザの位置など、地図のさまざ まな属性をプログラムで設定できます。また、独自の注釈を定義したり標準的な注釈(ピンマーカ など)を使用したりして、地図の領域をハイライトしたり追加情報を表示したりもできます。

Map Kitフレームワークのクラスの詳細については、『*MapKit Framework Reference*』を参照してくだ さい。

### <span id="page-18-0"></span>ピアツーピアサポート

iPhoneOS 3.0以降では、**GameKit**フレームワーク(GameKit.framework)を使ってアプリケーションに ピアツーピアネットワーク機能を追加できます。特にこのフレームワークは、ピアツーピア接続機 能とゲーム内ボイス機能のサポートを提供します。これらの機能はマルチプレーヤーゲームでもっ ともよく使用されていますが、ゲーム以外のアプリケーションに組み込むこともできます。このフ レームワークは、Bonjourの上に構築されているシンプルかつ強力な一連のクラスを通じてネット ワーク機能を提供します。これらのクラスはネットワークの詳細の多くを抽象化しており、ネット ワークプログラミングの経験が浅いデベロッパでも簡単にアプリケーションにネットワーク機能を 組み込むことができるようになっています。

<span id="page-18-1"></span>Game Kitフレームワークの使いかたの詳細については、『*GameKitProgrammingGuide*』および『*Game Kit Framework Reference*』を参照してください。

### UIKitフレームワーク

**UIKit**フレームワーク(UIKit.framework)には、グラフィカルな、イベント駆動型アプリケーション をiPhone OS上に実装するための主要な基盤を提供するObjective-Cプログラミングインターフェイス が含まれています。iPhoneOS上のアプリケーションはすべてこのフレームワークを使用して、核と なる以下の機能セットを実装します。

- アプリケーション管理
- カット、コピー、ペーストのサポート
- グラフィックスとウインドウ処理のサポート
- タッチベースイベントおよびモーションベースイベントの処理のサポート
- ユーザインターフェイス管理
- 標準的なシステムビューとコントロールを表すオブジェクト
- テキストおよびWebコンテンツのサポート
- URLスキームによるシステム上のほかのアプリケーションとの統合
- Apple Push [Notification](#page-17-0)サービスのサポートについては、「Apple Push Notificationサービ [ス」](#page-17-0) (18 ページ)を参照
- 体の不自由なユーザのためのアクセシビリティのサポート

アプリケーション開発の基本的なコードを提供するほかに、UIKitは以下のようなデバイス固有機能 のサポートも組み込んでいます。

- 加速度センサー
- 内蔵カメラ(ある場合)

#### 第 **2** 章

iPhone OSテクノロジー

- ユーザのフォトライブラリ
- デバイス名およびモデル情報
- バッテリー状態情報
- 近接センサー情報

UIKitフレームワークのクラスの詳細については、『*UIKitFrameworkReference*』を参照してください。

## <span id="page-19-0"></span>Mediaレイヤ

Mediaレイヤには、モバイルデバイス上で利用できる最高のマルチメディア体験を演出することを 目的とする、グラフィックス、オーディオ、およびビデオの各テクノロジーが含まれています。さ らに重要なことには、これらのテクノロジーは見た目もサウンドもすばらしいアプリケーションを 簡単に開発できるように設計されています。iPhone OSの上位レベルのフレームワークを利用する と、高度なグラフィックスとアニメーションをすばやく作成できます。また、下位レベルのフレー ムワークを利用すると、望みどおりの動作をさせるために必要なツールにアクセスできます。

## <span id="page-19-1"></span>グラフィックステクノロジー

高品質のグラフィックスは、iPhoneアプリケーションの重要な部分です。可能な場合は常に、既存 のビューのあらかじめレンダリングされた画像とUIKitフレームワークの関数を使用して、アプリケー ションのユーザインターフェイスを描画すべきです。ただし、UIkitが提供する基本的なクラスと関 数ではデベロッパのニーズを満たすことができない場合もあります。このような場合は、以降の各 セクションで説明するテクノロジーを使用してカスタム描画を実行できます。

#### **Ouartz**

**Core Graphics**フレームワーク(CoreGraphics.framework)には、Quartz 2D描画API用のインターフェ イスが含まれています。**Quartz**は、Mac OS Xで使われているものと同じ、高度なベクトルベースの 描画エンジンです。パスベースの描画、アンチエイリアス化されたレンダリング、グラデーショ ン、画像、色、座標空間の変換、およびPDF文書の作成、表示、解析をサポートします。APIはC言 語ベースですが、オブジェクトベースの抽象化を使用して基礎的な描画オブジェクトを表します。 これにより、グラフィックスコンテンツの保存と再利用が簡単に行えます。

Quartzを使用してコンテンツを描画する方法の詳細については、『*Quartz 2D Programming Guide*』お よび『*Core Graphics Framework Reference*』を参照してください。

#### Core Animation

**Quartz Core**フレームワーク(QuartzCore.framework)には、Core Animationインターフェイスが含ま れています。**Core Animation**は、最適化されたレンダリングパスを使用して複雑なアニメーション や視覚効果を実装する、アニメーションと合成の高度なテクノロジーです。このテクノロジーは、 アニメーションや効果を設定し、パフォーマンスを発揮できるようにハードウェアを使用してレン ダリングされる、高水準のObjective-Cインターフェイスを提供します。CoreAnimationは、システム の標準的な動作の多くをアニメーション化するUIViewなどのUIKitクラスをはじめ、iPhoneOSの多く の部分に組み込まれています。また、このフレームワークのOvjective-Cインターフェイスを使用し てカスタムアニメーションを作成することもできます。

アプリケーションでのCore Animationの使いかたの詳細については、『*Core Animation Programming Guide*』および『*Core Animation Reference Collection*』を参照してください。

#### OpenGL ES

**OpenGL ES**フレームワーク(OpenGLES.framework)は、2Dコンテンツや3Dコンテンツを描画するため のツールを提供します。これはC言語ベースのフレームワークで、デバイスハードウェアと密接に 連携して動作し、フルスクリーンのゲーム形式アプリケーションに対して高いフレームレートを提 供します。

OpenGLフレームワークは常にEAGLインターフェイスと組み合わせて使用します。これらのインター フェイスはOpenGL ESフレームワークの一部で、OpenGL ESの描画コードとアプリケーションのネイ ティブウインドウオブジェクトとの間のインターフェイスを提供します。

iPhone OS 3.0以降では、OpenGL ESフレームワークは、OpenGL ES 2.0およびOpenGL ES 1.1のどちらの インターフェイス仕様もサポートしています。2.0仕様は、フラグメントシェーダおよび頂点シェー ダのためのサポートを提供し、iPhone OS 3.0以降を実行する特定のiPhone OSデバイスでのみ利用で きます。OpenGL ES 1.1のサポートは、すべてのiPhone OSベースのデバイスおよびすべてのバージョ ンのiPhone OSで利用できます。

<span id="page-20-0"></span>アプリケーションでのOpenGL ESの使いかたの詳細については、『*OpenGL ES Programming Guide for iPhone*』を参照してください。リファレンス情報については、『*OpenGL ES Framework Reference*』を 参照してください。

# オーディオテクノロジー

iPhoneOSで利用可能なオーディオテクノロジーは、ユーザに豊かなオーディオ体験を提供するのに 役立つよう設計されています。これには、高品質オーディオの再生や録音の機能、これらの機能を サポートするデバイス上でのバイブレーションのトリガ機能が含まれています。

iPhone OSのオーディオテクノロジーは、以下のオーディオフォーマットをサポートします。

- AAC
- Apple Lossless (ALAC)
- A-law
- IMA/ADPCM (IMA4)
- リニアPCM
- µ-law
- DVI/Intel IMA ADPCM
- Microsoft GSM 6.10
- AES3-2003

#### AV Foundation

iPhone OS 2.2以降には、AV Foundationフレームワーク(AVFoundation.framework)にオーディオコンテ ンツを再生するためのObjective-Cクラスが含まれています。このサポートを使用して、ファイルベー スまたはメモリベースの任意の長さのサウンドを再生できます。複数のサウンドを同時に再生した り、各サウンドのさまざまな再生の側面を制御できます。iPhoneOS3.0以降では、このフレームワー クには録音オーディオのサポートおよびオーディオセッション情報の管理も含まれます。

AV Foundationフレームワークのクラスの詳細については、『*AV Foundation Framework Reference*』を 参照してください。

#### Core Audio

オーディオのネイティブサポートは、表 2-1に示すCore Audioファミリのフレームワークによって提 供されます。**CoreAudio**は、ステレオベースのオーディオの操作をサポートするC言語ベースのイン ターフェイスです。iPhone OS内でCore Audioを使用すると、アプリケーション内でオーディオを生 成、録音、ミキシング、および再生することができます。また、バイブレーション機能をサポート している機種では、CoreAudioを使用してデバイス上でバイブレーション機能にアクセスできます。

#### <span id="page-21-0"></span>表 **2-1** Core Audioフレームワーク

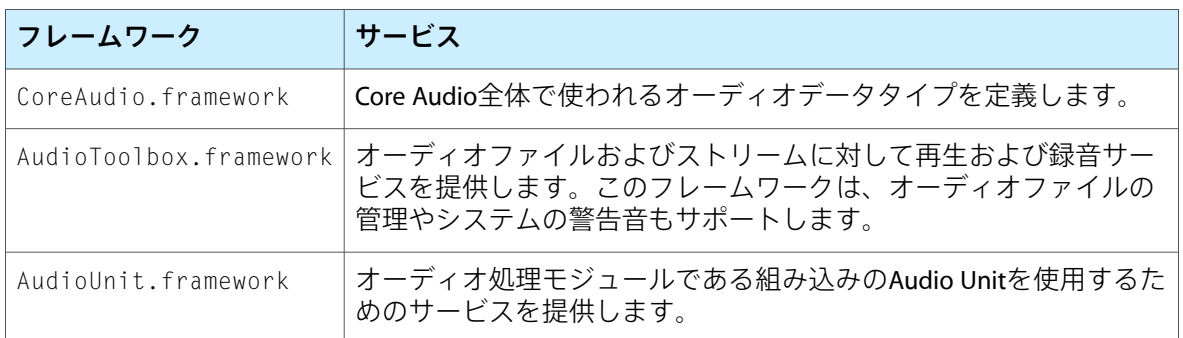

Core Audioの詳細については、『*Core Audio Overview*』を参照してください。Audio Toolboxフレーム ワークを使用してサウンドを再生する方法については、『*Audio Queue Services Programming Guide*』 および『*Audio Toolbox Framework Reference*』を参照してください。

#### OpenAL

CoreAudioに加え、iPhoneOSには**OpenAudio Library (OpenAL)**のサポートが含まれています。OpenAL インターフェイスは、アプリケーションで定位のオーディオを提供するために使用できるクロスプ ラットフォーム標準です。これを使用すると、定位のオーディオ出力が必要なゲームやその他のプ ログラムに高性能で高品質なオーディオを実装できます。OpenALはクロスプラットフォームの標準 であるため、OpenALを使用して記述したiPhone OS上のコードモジュールは、ほかの多くのプラッ トフォームに移植して実行できます。

OpenALおよびその使いかたの詳細については、<http://www.openal.org>を参照してください。

# <span id="page-22-0"></span>ビデオテクノロジー

iPhone OSでは、**Media Player**フレームワーク(MediaPlayer.framework)によって、フルスクリーン のビデオ再生をサポートしています。このフレームワークは、.mov、.mp4、.m4v、および.3gpの ファイル名拡張子をもち、次の圧縮規格を使用するムービーファイルの再生をサポートします。

- H.264ビデオ:最高1.5Mbps、640×480ピクセル、毎秒30フレーム、H.264バージョンの Low-Complexityベースラインプロファイル(最高160KbpsのAAC-LCオーディオ)、 48kHz、.m4v、.mp4、.movファイルフォーマットのステレオオーディオ
- H.264ビデオ:最高768Kbps、320×240ピクセル、毎秒30フレーム、最高レベル1.3のベースライ ンプロファイル(最高160KbpsのAAC-LCオーディオ)、48kHz、.m4v、.mp4、.movファイルフォー マットのステレオオーディオ
- MPEG-4ビデオ:最高2.5Mbps、640×480ピクセル、毎秒30フレーム、シンプルプロファイル(最 高160KbpsのAAC-LCオーディオ)、48kHz、.m4v、.mp4、.movファイルフォーマットのステレオ オーディオ
- 複数のオーディオフォーマット([「オーディオテクノロジー」](#page-20-0)(21ページ)で示したフォーマッ トを含む)

Media Playerフレームワークのクラスの詳細については、『*Media Player Framework Reference*』を参照 してください。

# <span id="page-22-1"></span>Core Servicesレイヤ

<span id="page-22-2"></span>**Core Services**は、すべてのアプリケーションで使用する基本的なシステムサービスを提供します。 これらのサービスを直接使わないとしても、システム内のほとんどの部分がこれらの上に構築され ています。

### Address Book

**Address Book**フレームワーク(AddressBook.framework)は、ユーザのデバイス上に格納されている 連絡先情報にプログラムからアクセスするための手段を提供します。アプリケーションが連絡先情 報を使用する場合は、このフレームワークを使用してユーザの連絡先データベース内のレコードに アクセスしたり修正したりできます。たとえば、チャットプログラムでこのフレームワークを使用 して、チャットセッションを開始可能な連絡先リストを取得したりその連絡先をカスタムビューに 表示したりすることができます。

<span id="page-22-3"></span>Address Bookフレームワークの関数の詳細については、『*Address Book Framework Reference*』を参照 してください。

### Core Data

iPhone OS 3.0以降では、**Core Data**フレームワーク(CoreData.framework)は、Model-View-Controller アプリケーションのデータモデルを管理するためのテクノロジーです。Core Dataは、すでにデータ モデルが高度に構造化されているアプリケーションでの使用を目的としています。プログラムで

データ構造を定義する代わりに、Xcodeのグラフィカルなツールを使ってデータモデルを表すスキー マを作成できます。実行時には、Core Dataフレームワークを通してデータモデルエンティティのイ ンスタンスの作成、管理、使用が行われます。

アプリケーションのデータモデルを管理することにより、Core Dataはアプリケーションの作成に必 要なコード量を大幅に削減します。Core Dataは以下の機能も提供します。

- パフォーマンスの最適化のためのSQLiteデータベース内のオブジェクトデータ格納域
- Table Viewの結果を管理するための新しいNSFetchedResultsControllerクラス
- 基本的なテキスト編集以外の取り消し(Undo)/やり直し(Redo)の管理
- プロパティ値の検証のサポート
- 変更の伝達のサポート、およびオブジェクト間の関係の一貫性の保証
- メモリ内のデータの、グループ化、フィルタ処理、編成のサポート

<span id="page-23-0"></span>新しいアプリケーションの開発や、既存のアプリケーションに対して重要な更新を計画している場 合は、Core Dataの使用を検討してください。iPhoneアプリケーションでのCore Dataの使用方法の例 については、『*Core Data Tutorial for iPhone OS*』を参照してください。Core Dataフレームワークのク ラスの詳細については、『*Core Data Framework Reference*』を参照してください。

### Core Foundation

**Core Foundation**フレームワーク(CoreFoundation.framework)は、iPhoneアプリケーションの基本 的なデータ管理およびサービス機能を提供する、C言語ベースのインターフェイスセットです。こ のフレームワークは、以下をサポートしています。

- コレクションデータ型 (配列、集合など)
- バンドル
- 文字列管理
- 日付と時刻の管理
- 未加工データブロック管理
- 環境設定管理
- URLおよびストリーム操作
- スレッドおよび実行ループ
- ポートおよびソケット通信

Core Foundationフレームワークは、Foundationフレームワークと密接に関係しており、同じような 基本機能にObjective-Cインターフェイスを提供します。FoundationのオブジェクトとCore Foundation の型を混在させる必要がある場合は、この2つのフレームワーク間にある「toll-free bridging」(犠 牲を伴わない橋渡し)を利用できます。**toll-free bridging**とは、いくつかのCore Foundation型と Foundation型は、どちらのフレームワークのメソッドや関数でも同じように使用できることを意味 します。このサポートは、コレクションデータ型や文字列データ型など多くのデータ型に利用でき ます。それぞれのフレームワークのクラスと型の説明には、オブジェクトがtoll-free bridgingに対応 しているかどうかが示されています。また、対応している場合には対応先のオブジェクトが示され ています。

このフレームワークの詳細については、『*Core Foundation Framework Reference*』を参照してくださ い。

### <span id="page-24-0"></span>Core Location

**Core Location**フレームワーク(CoreLocation.framework)を利用すると、デバイスの現在の緯度と経 度を判別できます。このフレームワークは利用可能なハードウェアを使い、近隣のGPS、携帯電話、 またはWi-Fiの信号情報に基づいてユーザの位置を三角法で求めます。「マップ(Maps)」アプリケー ションは、この機能を使用してユーザの現在の位置を地図上に表示します。このテクノロジーをア プリケーションに組み込んで、ユーザに位置情報を提供することができます。たとえば、近隣のレ ストラン、店舗、または施設を検索するようなサービスでは、ユーザの現在位置に基づいて検索が できます。

iPhoneOS3.0以降では、このフレームワークは、適切なハードウェアが装備されているiPhoneOSベー スデバイス上のコンパス情報へのアクセスもサポートします。

<span id="page-24-1"></span>Core Locationフレームワークのクラスの詳細については、『*Core Location Framework Reference*』を参 照してください。

### Foundationフレームワーク

**Foundation**フレームワーク(Foundation.framework)は、Core Foundationフレームワーク(「[Core](#page-23-0) [Foundation](#page-23-0)」 (24 ページ)を参照)内の多くの機能へのObjective-Cのラッパーを提供します。 Foundationフレームワークは、以下の機能をサポートします。

- コレクションデータ型(配列、集合など)
- バンドル
- 文字列管理
- 日付と時刻の管理
- 未加工データブロック管理
- 環境設定管理
- URLおよびストリーム操作
- スレッドおよび実行ループ
- Bonjour
- 通信ポート管理
- 国際化

Foundationフレームワークのクラスの詳細については、『*Foundation Framework Reference*』を参照し てください。

### <span id="page-25-0"></span>In App Purchase

iPhone OS 3.0以降では、**Store Kit**フレームワーク(StoreKit.framework)は、iPhoneアプリケーショ ン内からのコンテンツやサービスの購入をサポートします。たとえば、この機能を使用すると、 ユーザは追加のアプリケーション機能のロック解除ができるようになります。また、ゲームデベ ロッパであれば、この機能を使用して追加のゲームレベルを提供することもできます。どちらの場 合も、会計面の処理、ユーザのiTunes Storeアカウントを通じてのペイメントリクエストの処理、購 入に関する情報のアプリケーションへの提供は、Store Kitフレームワークによって扱われます。

StoreKitは、会計面のトランザクションに焦点をしぼり、トランザクションが安全かつ正確に行われ ることを保証します。アプリケーションでは、購入インターフェイスの表示や適切なコンテンツの ダウンロード(またはロック解除)など、会計面以外のトランザクションを処理します。この役割 分担により、デベロッパはコンテンツ購入のユーザ体験を制御できます。デベロッパは、ユーザに どんな種類の購入インターフェイスを表示するか、またそれをいつ行うかを決定します。また、ア プリケーションに最も適した配布メカニズムを決定します。

<span id="page-25-1"></span>Store Kitフレームワークの使いかたの詳細については、『*Store Kit Programming Guide*』および『*Store Kit Framework Reference*』を参照してください。

### **SOLite**

**SQLite**ライブラリにより、軽量なSQLデータベースをアプリケーションに組み込むことができます。 これにより、リモートで別にデータベースサーバプロセスを実行する必要がありません。アプリ ケーションからローカルデータベースファイルを作成し、ファイル内のテーブルやレコードを管理 できます。ライブラリは汎用の目的のために設計されていますが、データベースのレコードにすば やくアクセスできるようにさらに最適化されています。

<span id="page-25-2"></span>SQLiteライブラリのアクセス用ヘッダファイルは*<iPhoneSDK>*/usr/include/sqlite3.hにありま す。*<iPhoneSDK>*は、Xcodeのインストールディレクトリ内のターゲットSDKへのパスです。SQLiteの 使用の詳細については、<http://www.sqlite.org>を参照してください。

### XMLサポート

Foundationフレームワークは、XMLドキュメントから要素を取得するためのNSXMLParserクラスを 提供しています。XMLコンテンツの操作の追加サポートは、libXML2ライブラリによって提供され ています。このオープンソースライブラリを利用すると任意のXMLデータをすばやく解析したり記 述したりできます。また、XMLコンテンツをHTMLに変換することもできます。

libXML2ライブラリのアクセス用ヘッダファイルは*<iPhoneSDK>*/usr/include/libxml2/ディレク トリにあります。*<iPhoneSDK>*は、Xcodeのインストールディレクトリ内のターゲットSDKへのパス です。libXML2の使用に関する詳細については、<http://xmlsoft.org/index.html>を参照してください。

# <span id="page-26-0"></span>Core OSレイヤ

### <span id="page-26-1"></span>**CFNetwork**

**CFNetwork**フレームワーク(CFNetwork.framework)は、ネットワークプロトコルを処理するための オブジェクト指向の抽象化を提供する、高性能なC言語ベースのインターフェイスセットです。こ れらの抽象化によって、プロトコルスタックに対して細かな制御が可能になり、BSDソケットなど の下位レベルの構成体を使うのが簡単になります。このフレームワークを使用することで、FTPサー バおよびHTTPサーバとの通信やDNSホスト解決などの作業が簡単に行えます。CFNetworkフレーム ワークを使用して実行できる作業をいくつか示します。

- BSDソケットの使用
- SSLまたはTLSを使用した暗号化接続の作成
- DNSホストの解決
- HTTPサーバおよびHTTPSサーバの認証を伴うHTTPの使用
- FTPサーバの使用
- Bonjourサービスの公開、解決、ブラウズ

<span id="page-26-2"></span>CFNetworkは、物理的にも論理的にもBSDソケットを基にしています。CFNetworkの使いかたの詳細 については、『*CFNetwork Programming Guide*』および『*CFNetwork Framework Reference*』を参照して ください。

# アクセサリのサポート

iPhoneOS 3.0以降では、ExternalAccessoryフレームワーク(ExternalAccessory.framework)が、iPhone またはiPodtouchデバイスに接続されているハードウェアアクセサリとの通信のためのサポートを提 供します。アクセサリは、デバイスの30ピンDockコネクタを使用して接続するか、Bluetoothを使用 してワイヤレスに接続できます。External Accessoryフレームワークは、利用可能な個々のアクセサ リについての情報を取得し、通信セッションを初期化する方法を提供します。その後、サポートさ れているコマンドのいずれかを使用して、アクセサリを直接自由に操作できます。

<span id="page-26-3"></span>このフレームワークの使いかたの詳細については、『*iPhoneApplicationProgrammingGuide*』の「Device Support」を参照してください。External Accessoryフレームワークのクラスの詳細については、 『*External Accessory Framework Reference*』を参照してください。iPhoneおよびiPod touchデバイス向け アクセサリの開発については、<http://developer.apple.com/jp>を参照してください。

## セキュリティ

組み込みのセキュリティ機能に加えて、iPhone OSでは、アプリケーションが管理するデータのセ キュリティを保証するために利用できる、明示的な**Security**フレームワーク(Security.framework) も提供しています。このフレームワークは、証明書、公開鍵と非公開鍵、および信用ポリシーを管 理するインターフェイスを提供します。暗号技術的にセキュアな擬似乱数の生成をサポートしま す。また、キーチェーンへの証明書や暗号鍵の保存もサポートします。キーチェーンは、機密性の 高いユーザデータのためのセキュリティ保護されたリポジトリです。

CommonCryptoインターフェイスは、対称暗号化、HMAC、およびダイジェストをサポートします。 このダイジェスト機能は、OpenSSLライブラリに標準的に含まれる機能と本質的に互換性のある関 数を提供します。ただし、OpenSSLライブラリはiPhone OSでは利用できません。

iPhone OS 3.0以降では、作成した複数のアプリケーション間でキーチェーンアイテムを共有できま す。アイテムを共有すると、同じスイートのアプリケーションをよりスムーズに相互運用できま す。たとえば、この機能を使用して、複数のユーザパスワードやその他の要素(つまり、共有しな ければ、個々のアプリケーションから別々にユーザへの指示を要求される可能性のあるような要 素)を共有できます。アプリケーション間でデータを共有するには、各アプリケーションのXcode プロジェクトを正しいエンタイトルメントで設定する必要があります。

Securityフレームワークに関連した関数や機能の詳細については、『*Security Framework Reference*』を 参照してください。キーチェーンにアクセスする方法の詳細については、『*Keychain Services Programming Guide*』を参照してください。Xcodeプロジェクトでのエンタイトルメントの設定の詳 細については、『*iPhone Development Guide*』を参照してください。設定できるエンタイトルメント の詳細については、『*Keychain Services Reference*』のSecItemAdd関数の説明を参照してください。

### <span id="page-27-0"></span>System

システムレベルには、カーネル環境、ドライバ、オペレーティングシステムの低レベルUNIXイン ターフェイスが含まれています。カーネル自体はMachを基にしており、オペレーティングシステム のすべての側面に関与しています。また、仮想メモリシステム、スレッド、ファイルシステム、 ネットワーク、およびプロセス間通信を管理します。このレイヤのドライバは、利用可能なハード ウェアとシステムフレームワークとの間のインターフェイスも提供します。カーネルおよびドライ バへのアクセスは、セキュリティを確保するために、限られたシステムフレームワークとアプリ ケーションに限定されています。

iPhoneOSは、オペレーティングシステムの下位レベルの多くの機能にアクセスするためのインター フェイスを提供します。アプリケーションは、LibSystemライブラリを通してこれらの機能にアク セスします。これらのインターフェイスはC言語ベースであり、以下をサポートしています。

- スレッド処理(POSIXスレッド)
- ネットワーク (BSDソケット)
- ファイルシステムアクセス
- 標準I/O
- BonjourサービスおよびDNSサービス
- ロケール情報
- メモリ割り当て
- 数学的演算処理

多くのCore OSテクノロジー用のヘッダファイルは*<iPhoneSDK>*/usr/include/ディレクトリにあり ます。*<iPhoneSDK>*は、Xcodeのインストールディレクトリ内のターゲットSDKへのパスです。これ らのテクノロジーに関連付けられた関数の詳細については、『*iPhone OS Manual Pages*』を参照して ください。

# <span id="page-28-0"></span>Cocoaからの移行

Cocoaデベロッパの方であれば、iPhone OSに提供されているフレームワークの多くに馴染みがある はずです。iPhone OSの基本的なテクノロジースタックは、多くの点でMac OS Xのものと似ていま す。しかし類似性がある一方、iPhone OSのフレームワークは、Mac OS Xの対応するフレームワーク とは完全に同じではありません。この章では、iPhoneアプリケーションを作成する際に直面する違 いについて説明します。また、より大きな違いに対処する方法についても説明します。

注:この章は、Cocoaの用語とプログラミング技法をすでによく理解しているデベロッパを対象と しています。Cocoaアプリケーション(およびiPhoneアプリケーション)で使われている基本的なデ ザインパターンの詳細については、『*Cocoa Fundamentals Guide*』を参照してください。

# <span id="page-28-1"></span>移行の際の一般的な注意

<span id="page-28-2"></span>Model-View-Controllerデザインパターンに基づいて設計されているCocoaアプリケーションの場合は、 アプリケーションの主要部分をiPhoneOSに移植するのは比較的簡単です。iPhoneOS用のアプリケー ションの設計の詳細については、『*iPhone Application Programming Guide*』を参照してください。

# データモデルの移行

FoundationフレームワークおよびCore Foundationフレームワークのクラスに基づくデータモデルを 持つCocoaアプリケーションは、ほとんど(またはまったく)変更せずにiPhoneOSに移植できます。 どちらのフレームワークもiPhone OSでサポートされており、多少の違いはありますがMac OS Xのも のと実質的には同じです。その違いのほとんどは、あまり重要でないか、iPhone版のアプリケーショ ンではいずれにしても削除しなければならない機能に関連するものです。たとえば、iPhoneアプリ ケーションはAppleScriptをサポートしません。違いの詳細なリストについては、「[Foundation](#page-32-0)フレー [ムワークの違い」](#page-32-0) (33 ページ)を参照してください。

CocoaアプリケーションがCore Dataの上に構築されている場合、iPhone OS 3.0以降のiPhoneアプリ ケーションへデータモデルを移行できます。CoreDataは、以前のバージョンのiPhoneOSではサポー トされません。iPhone OSのCore Dataフレームワークは、バイナリおよびSQLiteデータストア(XML データストアではない)をサポートし、既存のCocoaアプリケーションからの移行をサポートしま す。サポートされるデータストアでは、Core DataリソースファイルをiPhoneアプリケーションプロ ジェクトにコピーして、それを使用することができます。XcodeプロジェクトでのCore Dataの使い かたの詳細については、『*Core Data Programming Guide*』を参照してください。

画面上にたくさんのデータを表示するCocoaアプリケーションの場合は、iPhone OSに移植する際に データモデルを単純化することを考えます。iPhoneOSでもたくさんのデータを使用する充実したア プリケーションを作成することはできますが、それがユーザのニーズを満たさない場合もあること を心に留めておいてください。モバイルユーザは一般に、最小限の時間で最も重要な情報だけを必 要とします。画面のスペースが限られているため、一度にあまりに多くのデータをユーザに提供す るのは現実的ではありません。また、そのデータをロードするための余分な処理によってアプリ ケーションが遅くなる可能性もあります。iPhoneOSで優れたパフォーマンスとユーザ体験を提供す るには、Cocoaアプリケーションのデータ構造をリファクタリングする価値はあります。

## <span id="page-29-0"></span>ユーザインターフェイスの移行

iPhone OSのユーザインターフェイスは、Mac OS Xのユーザインターフェイスとはかなり異なる構成 および実装になっています。たとえば、Cocoaのビューとウインドウを表すオブジェクトを例に見 てみましょう。iPhone OSとCocoaはともにビューとウインドウを表すオブジェクトを持っています が、オブジェクトの動作はプラットフォームごとに少し異なります。さらに、iPhoneOSでは画面サ イズが限られているためビューに表示するものを厳選する必要があります。また、ビューには、 ユーザが指で差すのに十分なスペースがなければなりません。

ビューオブジェクト自体の違いだけでなく、実行時のビューの表示方法にも大きな違いがありま す。たとえば、Cocoaアプリケーションでたくさんのデータを表示する場合は、ウインドウのサイ ズを大きくしたり、複数のウインドウを使用したり、データを管理するタブを使用したりすること ができます。iPhoneアプリケーションには固定サイズのウインドウが1つしかありません。このため アプリケーションは、情報を適当なサイズに分割してそれらを複数のビューで表示しなければなり ません。情報を分割する目的は、「画面に相当する分のコンテンツ」を1つ以上作成することです。 これをビューを定義する際の基礎として使用します。たとえば、Cocoaで階層的なデータリストを 表示するには、NSBrowserオブジェクトを1つ使用します。一方iPhone OSでは、階層の各レベルの 情報を表示する別のビューセットを作成する必要があります。これによってインターフェイスの設 計が多少複雑になりますが、これは情報を表示するための非常に重要な手段であるため、iPhoneで はこの種の編成のためにかなりのサポートを提供しています。

View ControllerはMac OS X v10.5でCocoaに導入されましたが、まだ一般的には使用されていません。 iPhoneアプリケーションでは、ViewControllerがユーザインターフェイスを管理するためのインフラ ストラクチャの非常に重要な部分を提供しています。ViewControllerは、ユーザインターフェイスの 表示を管理します。また、システムと連携してアプリケーションのリソースがあまり多くのメモリ を消費してパフォーマンスを低下させないようにします。したがって、ViewControllerの役割とアプ リケーションでのそれらの使いかたを理解することは、ユーザインターフェイスを設計するために 非常に重要です。

<span id="page-29-1"></span>iPhone OSでのユーザインターフェイスの設計方針についての一般的な情報は、『*iPhone Human InterfaceGuidelines*』を参照してください。インターフェイスの作成に使用するウインドウとビュー、 およびそれらを支える基盤アーキテクチャの追加情報については、『*iPhoneApplicationProgramming Guide*』を参照してください。View Controller、およびそれを使用したユーザインターフェイスのフ ローの作成方法の詳細については、『*View Controller Programming Guide for iPhone OS*』を参照してく ださい。

### メモリ管理

iPhoneOSでは常に、メモリ管理されたモデルを使ってオブジェクトの保持、解放、自動解放を行い ます。ガベージコレクションは、iPhone OSではサポートされません。

iPhone OSベースのデバイスでは、メモリはMacintoshコンピュータよりもさらに厳しく制限される ため、自動解放プールの使用を調整して、自動解放されたオブジェクトの蓄積を防ぐ必要がありま す。可能な場合は常に、オブジェクトを自動解放するのではなく、直接的に解放する必要がありま す。たくさんのオブジェクトを短いループ内で割り当てる場合は、これらのオブジェクトを直接解 放するか、ループコード内の適切な場所に自動解放プールを作成して一定の間隔で自動解放された オブジェクトを解放する必要があります。ループの終了まで待機すると、メモリ不足の警告やアプ リケーションの強制終了につながることがあります。

# <span id="page-30-0"></span>フレームワークの違い

iPhone OSのフレームワークのほとんどはMac OS Xにも存在しますが、これらのフレームワークの実 装と使用方法にはプラットフォームによる違いがあります。以降の各セクションでは、既存のMac OS XデベロッパがiPhoneアプリケーションを開発する際に気付く重要な違いをいくつか示します。

### <span id="page-30-1"></span>UIKitとAppKit

iPhoneOSでは、UIKitフレームワークが、グラフィカルアプリケーションを作成するためのインフラ ストラクチャを提供し、イベントループの管理や、その他のインターフェイス関連のタスクを実行 します。ただし、UIKitフレームワークはAppKitフレームワークとはまったく別物です。したがって、 iPhoneアプリケーションを設計する際には別物として扱わなければなりません。このような理由か ら、CocoaアプリケーションをiPhone OSに移植する場合は、かなりの数のインターフェイス関連の クラスおよびロジックを置き換えなければなりません。表 3-1は、iPhone OSアプリケーションに必 須なものは何かを理解するのに役立つ、フレームワーク間の明確な違いのリストです。

<span id="page-30-2"></span>表 **3-1** インターフェイステクノロジーの違い

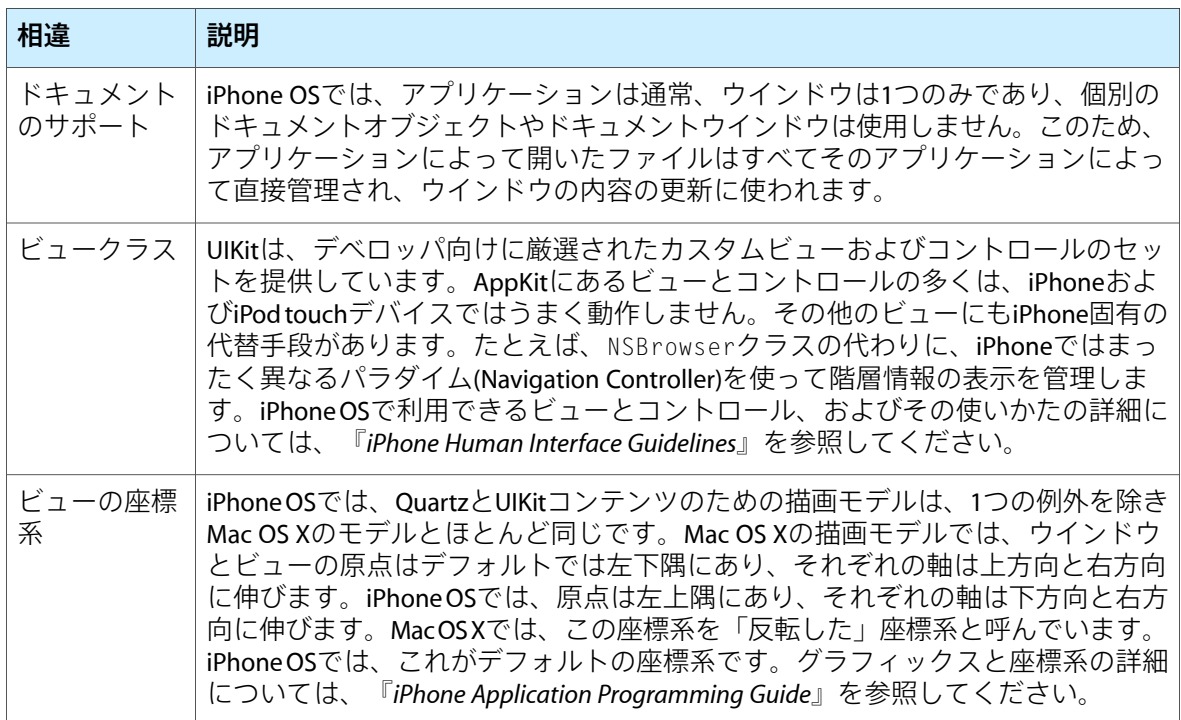

### 第 **3** 章

Cocoaからの移行

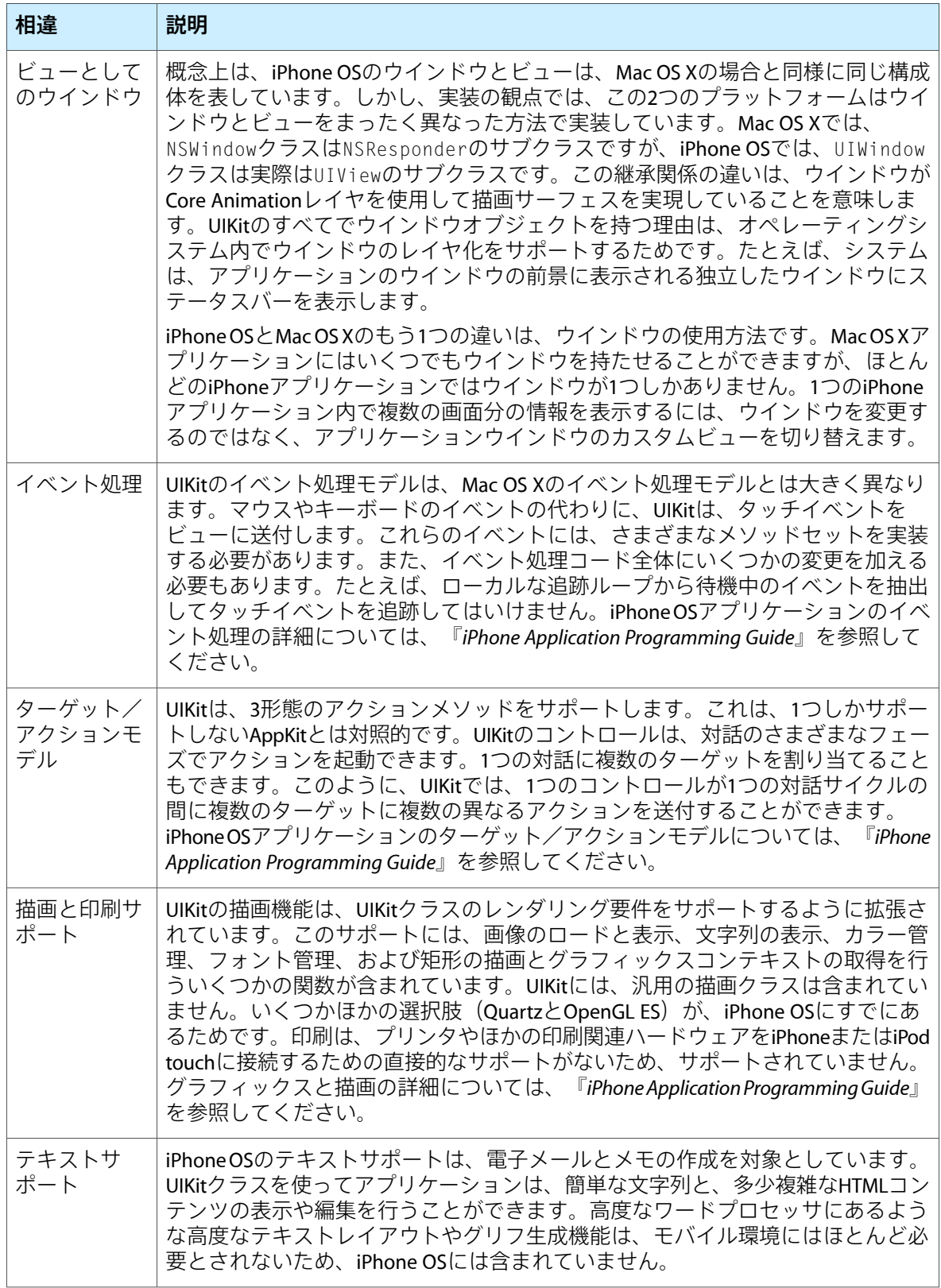

#### 第 **3** 章

Cocoaからの移行

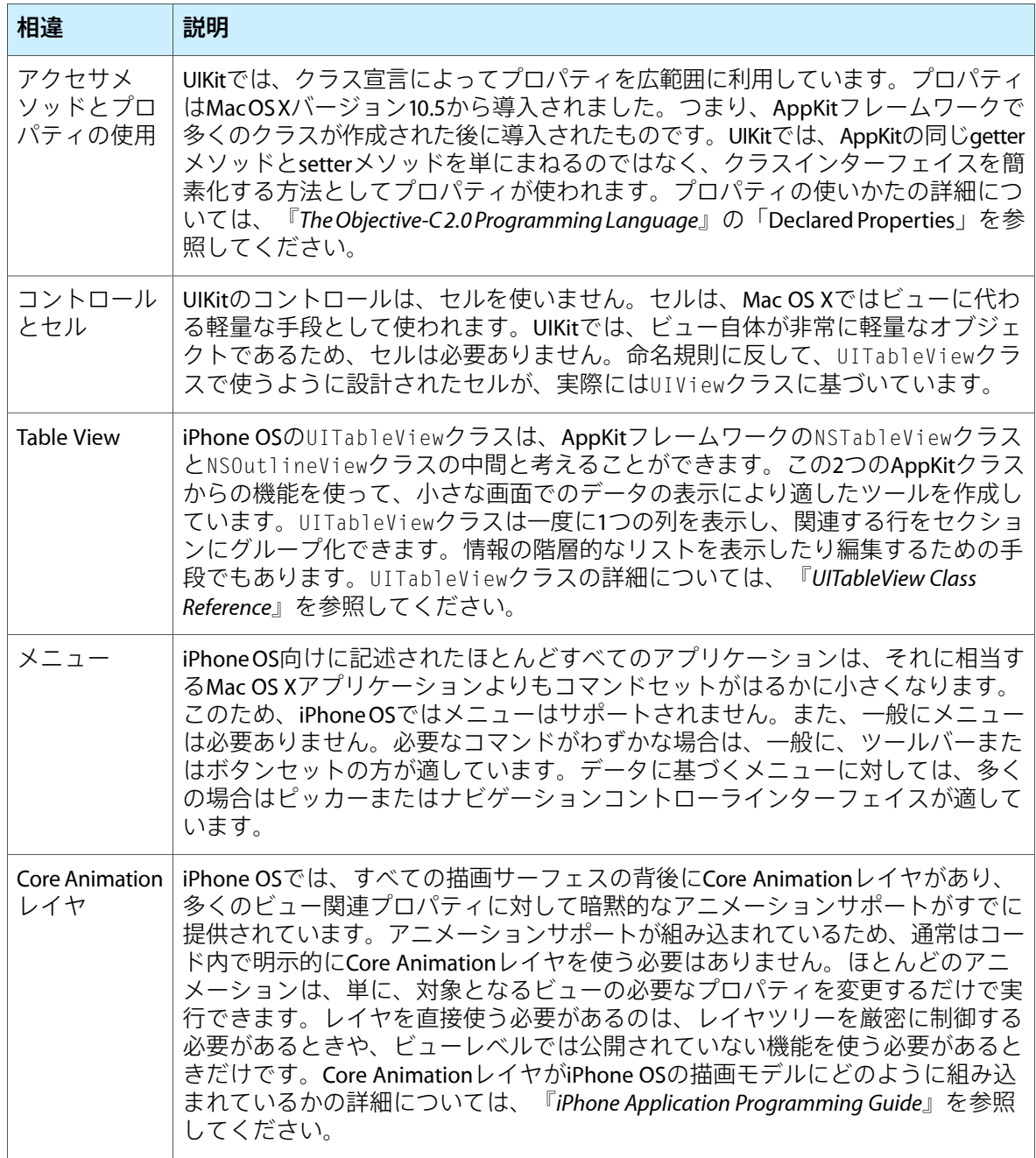

<span id="page-32-0"></span>UIKitのクラスの詳細については、『*UIKit Framework Reference*』を参照してください。

## Foundationフレームワークの違い

同じバージョンのFoundationフレームワークを、MacOSXとiPhoneOSの両方で利用できます。また、 ほとんどのクラスが両方で利用できます。どちらのフレームワークも、値、文字列、コレクショ ン、スレッド、およびその他の一般的なデータ型の管理をサポートしています。表 3-2は、iPhone

### 第 **3** 章 Cocoaからの移行

OSに含まれていない主な機能領域のリストです。ここには、それに関連するクラスが利用できない 理由も示されています。この表には、できる限り代わりに利用できる代替テクノロジーを掲載しま した。

<span id="page-33-1"></span>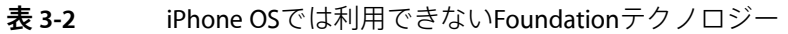

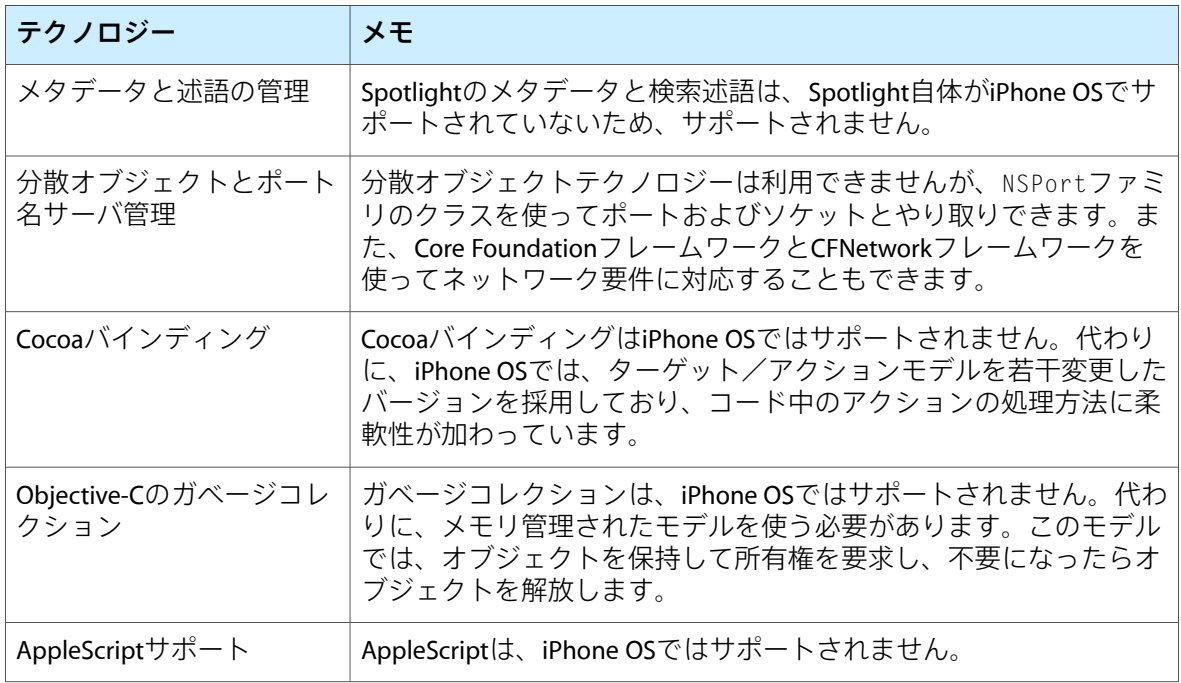

Foundationフレームワークは、NSXMLParserクラスによってXML解析をサポートします。ただし、 その他のXML解析クラス(NSXMLDocument、NSXMLNode、NSXMLElementを含む)は、iPhoneOSでは 利用できません。NSXMLParserクラスのほかに、C言語ベースのXML解析インターフェイスを提供す るlibXML2ライブラリを使用することもできます。

<span id="page-33-0"></span>Mac OS Xで利用でき、iPhone OSでは利用できない特定のクラスの一覧については、『*Foundation Framework Reference*』の「The Foundation Framework」にあるクラス階層図を参照してください。

# <span id="page-33-2"></span>その他のフレームワークの変更

表 3-3は、iPhone OSのその他のフレームワークでの主な違いを示しています。

#### 表 **3-3** iPhone OSとMac OS Xに共通のフレームワークにおける違い

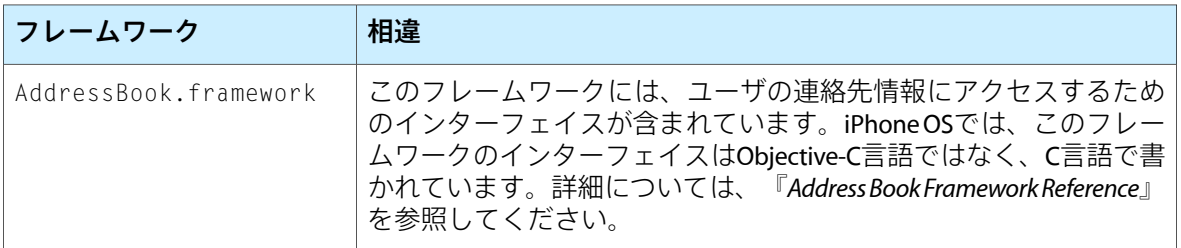

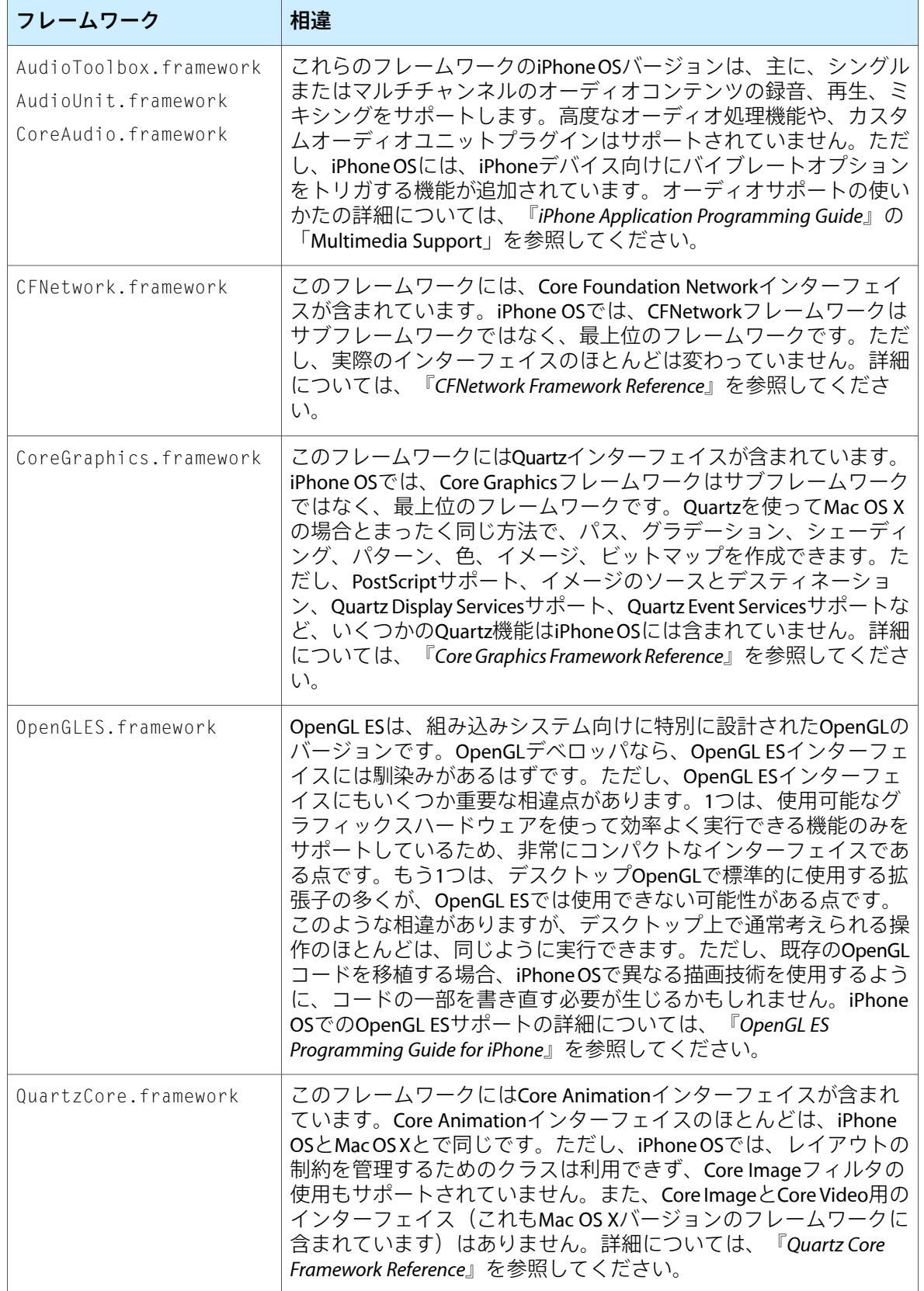

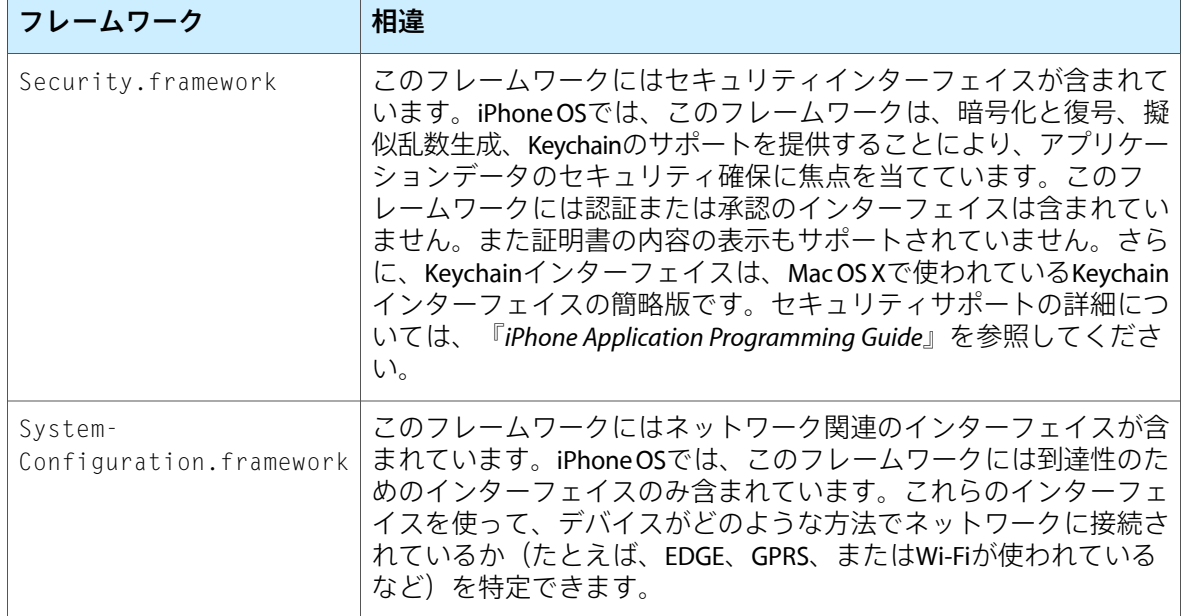

# <span id="page-36-0"></span>iPhone OSのデベロッパツール

iPhone OS向けのアプリケーションを開発するには、Xcodeツールが動作するMac OS Xコンピュータ が必要です。Xcodeは、プロジェクト管理、コード編集、実行可能ファイルのビルド、ソースレベ ルのデバッグ、ソースコードのリポジトリ管理、パフォーマンスチューニング、その他多数の機能 をサポートする、Appleの開発ツールスイートです。この開発ツールスイートの中心にあるのは、基 本的なソースコード開発環境を提供する、Xcodeアプリケーション自身です。Xcodeは単なるツール ではありません。以降の各セクションでは、iPhoneOS向けのソフトウェアの開発に使用する主要な アプリケーションを紹介します。

### <span id="page-36-1"></span>Xcode

開発作業の中心は、Xcodeアプリケーションです。Xcodeは、iPhoneプロジェクトとソースファイル の作成と管理、実行可能ファイルへのコードのビルド、iPhone Simulatorまたはデバイス上でのソー スコードの実行とデバッグに必要なあらゆるツールを備えた統合開発環境(IDE)です。Xcodeには、 iPhoneアプリケーションの開発を支援する、以下のようなさまざまな機能が組み込まれています。

- ソフトウェア製品を定義するためのプロジェクト管理システム
- 構文の色分け、コード補完、シンボルのインデックス化などの機能を備えたコード編集環境
- Appleドキュメントを表示したり検索するための高度なドキュメントビューア
- 選択中のコードシンボルについての情報を表示するコンテキスト依存のインスペクタ
- 依存関係のチェック機能およびビルド規則の評価機能を備えた高度なビルドシステム
- C言語、C++言語、Objective-C言語、Objective-C++言語、Objective-C2.0言語、その他の言語をサ ポートするGCCコンパイラ
- GDBを使用した統合化されたソースレベルでのデバッグ
- 大規模なプロジェクトをネットワーク接続された複数のマシンに分散できる分散コンピューティ ング
- 1つのファイルのコンパイル時間を短縮する予測コンパイル
- Fix and Continue(修正・続行)、カスタムデータフォーマッタなどの高度なデバッグ機能
- コード全体の動作を変更せずに、コードにグローバルな修正を行う高度なリファクタリングツー ル
- 軽量なローカルソースコード管理を提供するプロジェクトスナップショットのサポート
- ソフトウェアを解析するためのパフォーマンスツールの起動サポート
- 統合化されたソースコード管理のサポート
- ビルドプロセスを自動化するためのAppleScriptサポート
- DWARFおよびStabsの各デバッグ情報のサポート (DWARFデバッグ情報は、デフォルトですべて の新規プロジェクトに生成されます)

新しいiPhoneアプリケーションを作成するには、まず、Xcodeで新規プロジェクトを作成します。1 つのプロジェクトで、ソースファイル、ビルド設定、それらの項目をすべてまとめるために必要な ルールなど、作成するアプリケーションに関するすべての情報を管理します。すべてのXcodeプロ ジェクトの中心にあるのが、図 A-1に示すプロジェクトウインドウです。このウインドウから、作 成中のアプリケーションの主要な要素すべてに簡単にアクセスできるようになっています。「グ ループとファイル(Groups&Files)」リストでは、各種ソースファイルおよびソースファイルから作成 されたビルドターゲットなど、プロジェクト内のファイルを管理します。ツールバーからは、よく 使うツールやコマンドにアクセスできます。詳細ペインは、プロジェクトの作業領域を構成しま す。プロジェクトウインドウのその他の部分は、プロジェクトについてのコンテキスト依存の情報 を提供します。

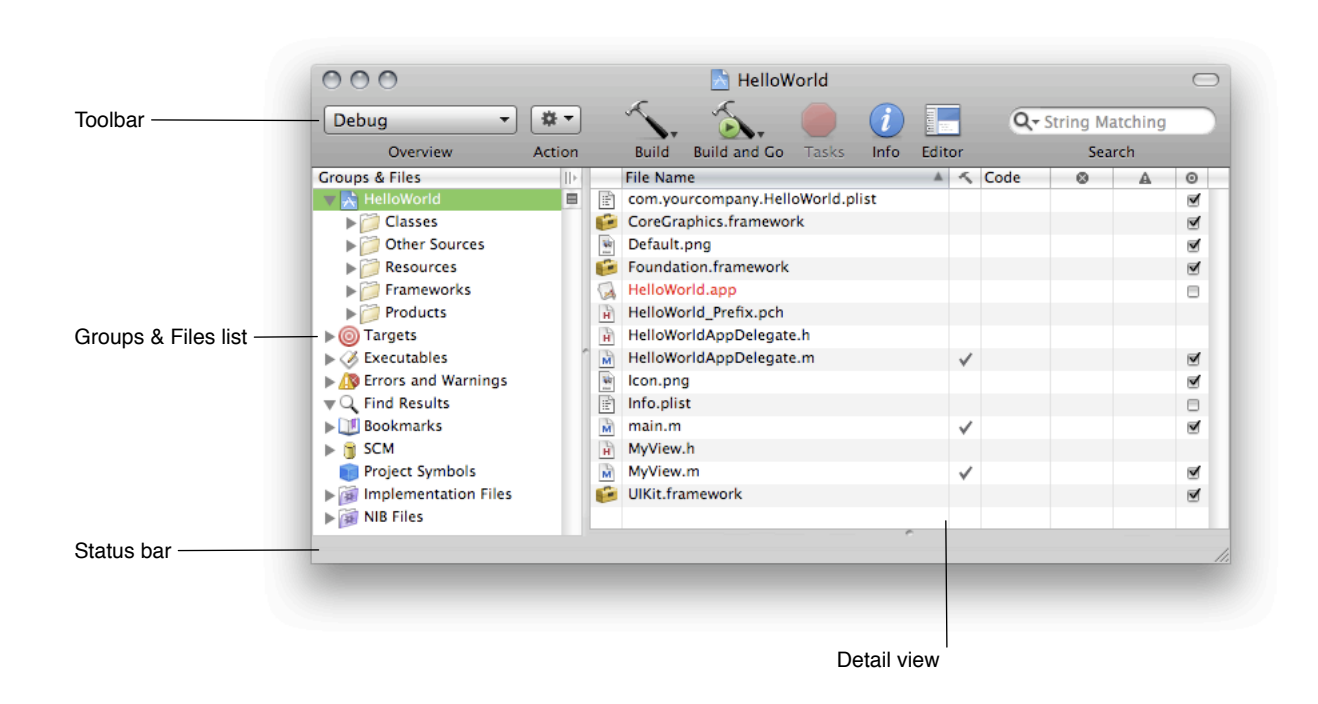

#### <span id="page-37-0"></span>図 **A-1** Xcodeのプロジェクトウインドウ

Xcodeでアプリケーションをビルドするときには、iPhone Simulator向けにビルドするか、デバイス 向けにビルドするかを選択できます。iPhone Simulatorは、アプリケーションが基本的に要求どおり に動作するかをテストするためのローカル環境を提供します。アプリケーションの基本動作に問題 がなければ、Xcodeでデバイス用にアプリケーションをビルドし、コンピュータに接続したiPhoneま たはiPodtouch上で実行できます。デバイス上でアプリケーションを実行する場合は最高のテスト環 境が提供され、Xcodeを使ってそこで実行するコードに組み込みデバッガをアタッチできます。

#### 付録 **A**

iPhone OSのデベロッパツール

<span id="page-38-1"></span>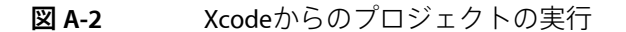

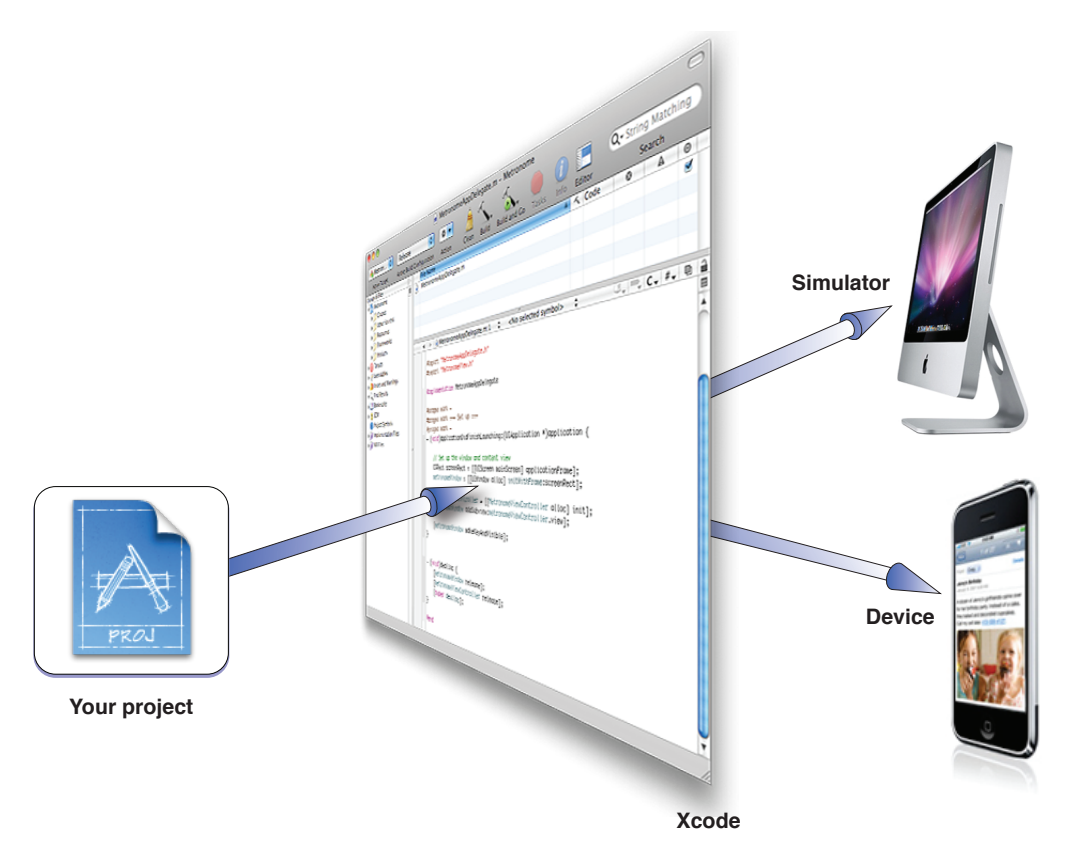

iPhone OSでのプロジェクトのビルドおよび実行の方法の詳細については、『*iPhone Development Guide*』を参照してください。Xcodeの全体的な環境の詳細については、『*XcodeOverview*』を参照し てください。

### <span id="page-38-0"></span>Interface Builder

Interface Builderは、アプリケーションのユーザインターフェイスを視覚的に組み立てるためのツー ルです。Interface Builderを使用すると、あらかじめ用意されたコンポーネントをドラッグアンドド ロップすることによって、アプリケーションのウインドウを組み立ることができます。その様子を 図 A-3に示します。コンポーネントには、スイッチ、テキストフィールド、ボタンなど標準のシス テムコントロールと、アプリケーションが提供するビューを表すカスタムビューも含まれていま す。ウインドウの表面にコンポーネントを配置したあと、ドラッグ操作によって位置決めを行い、 インスペクタを使って属性を設定し、これらのオブジェクトとコードとの間の関係を確立させるこ とができます。インターフェイスが望みどおりの外見になったら、コンテンツをnibファイルに保存 します。このファイルは、独自のリソースファイル形式です。

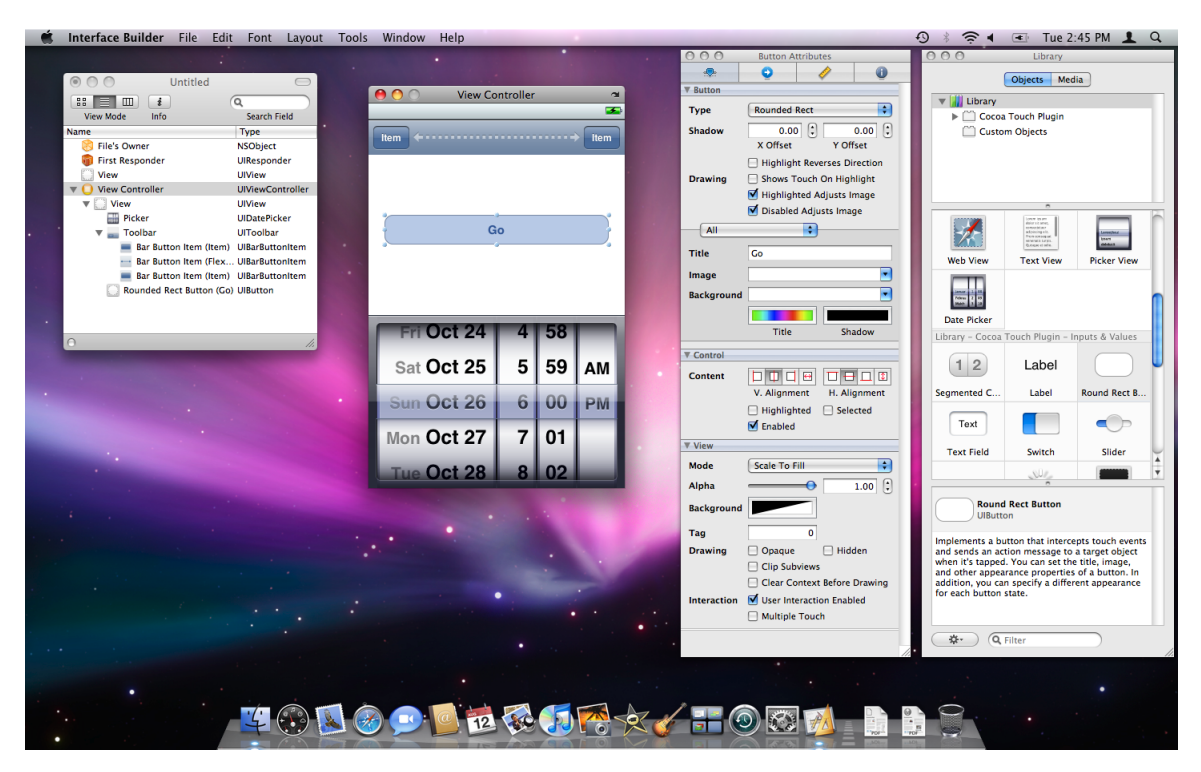

#### <span id="page-39-1"></span>図 **A-3** Interface Builderを使用したiPhoneインターフェイスの作成

Interface Builderで作成するnibファイルには、UIKitが実行時にアプリケーション内に同じオブジェク トを再作成するために必要なすべての情報が含まれます。nibファイルをロードすると、このファイ ルに格納されているすべてのオブジェクトの実行時バージョンが作成され、Interface Builderでの設 定とまったく同じように設定されます。また、新たに作成したオブジェクトと、アプリケーション 内の既存のオブジェクトとの間の接続を確立するために指定した接続情報も使われます。この接続 情報により、コードにnibファイルオブジェクトへのポインタが与えられるほか、オブジェクト自身 がユーザアクションをコードに伝えるために必要な情報も与えられます。

全体的には、Interface Builderを使うことによって、アプリケーションのユーザインターフェイス作 成の時間は大幅に節約されます。Interface Builderにより、インターフェイスを構成するオブジェク トの作成、設定、位置指定に必要なカスタムコードの量は抑えられます。Interface Builderはビジュ アルなエディタであるため、自分のインターフェイスが実行時にどのように表示されるかを正確に 見ることができます。

<span id="page-39-0"></span>Interface Builderの使用の詳細については、『*Interface Builder User Guide*』を参照してください。

### **Instruments**

自分のソフトウェアに最高のユーザ体験をもたらすことができるように、Instruments環境では、 iPhoneアプリケーションをシミュレータまたはデバイス上で実行しながら、そのパフォーマンスを 分析できます。Instrumentsは、実行中のアプリケーションからデータを収集し、タイムラインと呼 ばれるグラフ表示でそのデータを表現します。アプリケーションのメモリ使用量、ディスクアク ティビティ、ネットワークアクティビティ、グラフィックスのパフォーマンスについてのデータを

#### 付録 **A** iPhone OSのデベロッパツール

収集できます。タイムラインビューには、各種の情報がすべて並んで表示されるため、ある特定の 領域の動作だけでなく、アプリケーション全体の動作を相関させることができます。さらに詳細な 情報を得るには、Instrumentsが収集する詳細なサンプルを表示することもできます。

<span id="page-40-1"></span>図 **A-4** Instrumentsを使ったアプリケーションのチューニング

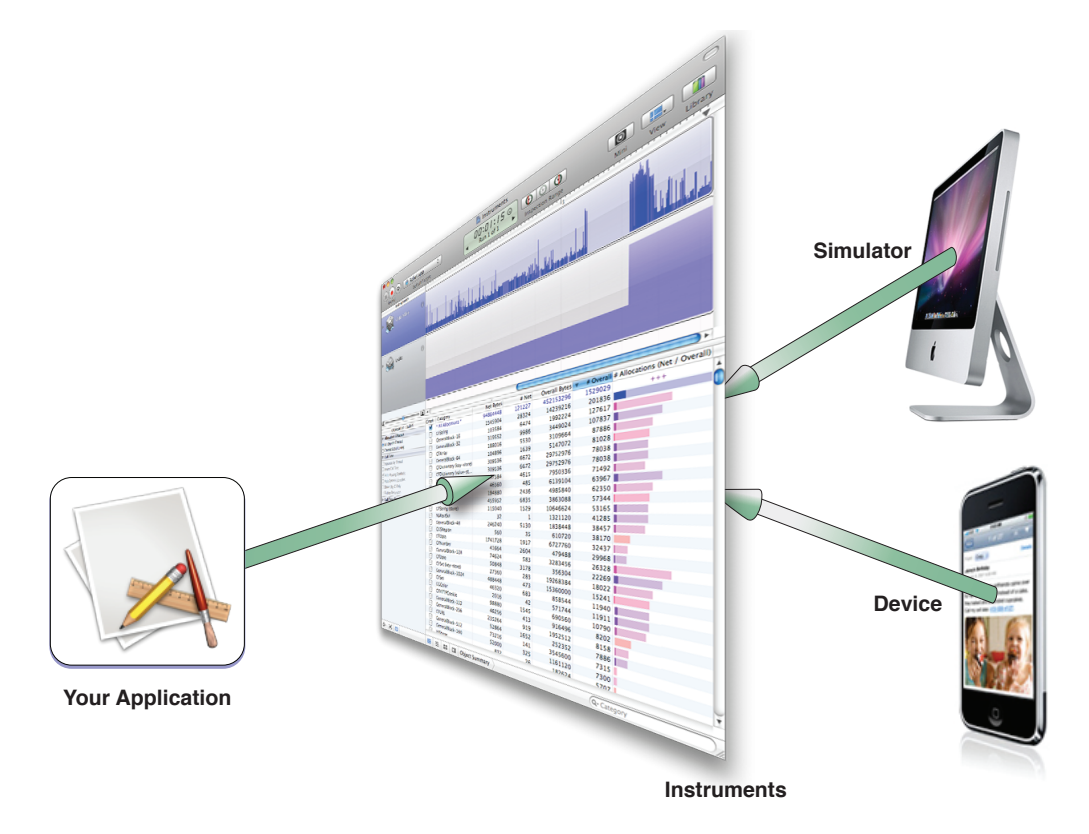

タイムラインビューのほかに、Instrumentsは時間の経過に伴うアプリケーションの動作の分析に役 立つツールを提供します。たとえば、「Instruments」ウインドウを使って、複数の実行結果からの データを格納し、アプリケーションの動作が実際に向上しているか、あるいはまだ作業が必要かを 見ることができます。これらの実行結果からのデータをInstruments文書に保存し、それをいつでも 開くことができます。

<span id="page-40-0"></span>iPhoneアプリケーションに対するInstrumentsの使用方法の詳細については、『*iPhone Development Guide*』を参照してください。Instrumentsの使いかたの詳細については、『*InstrumentsUserGuide*』を 参照してください。

### **Shark**

Sharkは、iPhoneアプリケーションのパフォーマンス分析に使用できる強力なツールです。Sharkを利 用すると、アプリケーションをiPhone OSベースのデバイスで実行している間に、さまざまなオプ ションを使用してコードのプロファイルができます。プロファイル結果は、アプリケーションの実 行時の動作の統計的なサンプリングです。これを、Sharkのデータマイニングツールやグラフツール を使用して表示したり分析できます。これらのツールは、プログラムの実行時の動作を可視化して 潜在的なホットスポットを識別するのに役立ちます。

### 付録 **A** iPhone OSのデベロッパツール

iPhoneOSベースのデバイスでのSharkの使用の詳細については、『*SharkUserGuide*』を参照してくだ さい。

# <span id="page-42-0"></span>iPhone OSのフレームワーク

この付録には、iPhone OSの各種フレームワークについての情報が掲載されています。これらのフ レームワークは、iPhoneプラットフォーム用にソフトウェアを記述するのに必要なインターフェイ スを提供します。該当する場合にフレームワークのクラス、メソッド、関数、型、または定数で使 用される主要なプレフィックスをこれらの表に掲載しています。独自のシンボル名には、ここに指 定されているプレフィックスの使用は避ける必要があります。

# <span id="page-42-1"></span>デバイスのフレームワーク

表 B-1に、iPhone OSベースのデバイスで利用可能なフレームワークを示します。これらのフレーム ワークは、

<span id="page-42-2"></span>*<Xcode>*/Platforms/iPhoneOS.platform/Developer/SDKs/*<iPhoneSDK>*/System/Library/Frameworks ディレクトリにあります。*<Xcode>*は、Xcodeのインストールディレクトリ、*<iPhoneSDK>*は、ター ゲットになっている特定のSDKバージョンを表します。「最初のリリース」の欄は、このフレーム ワークが最初に導入されたiPhone OSリリースです。

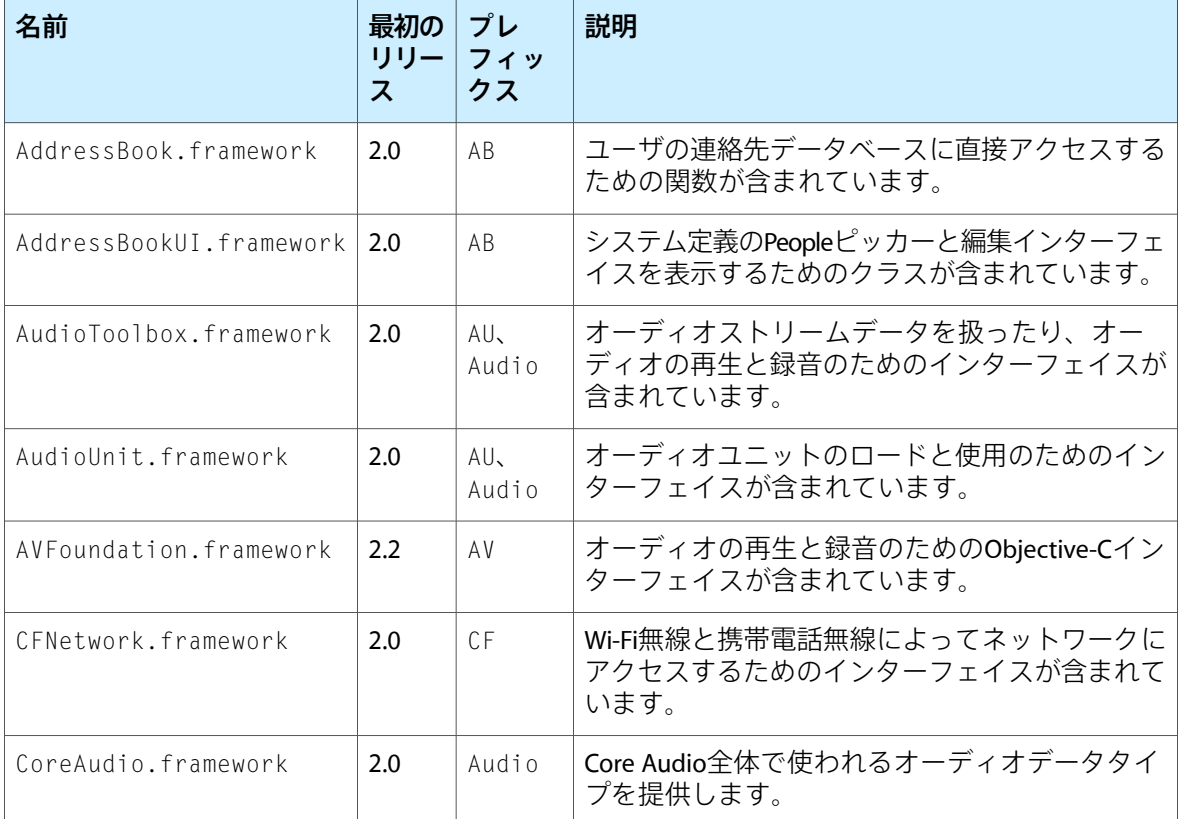

#### 表 **B-1** デバイスのフレームワーク

### 付録 **B**

iPhone OSのフレームワーク

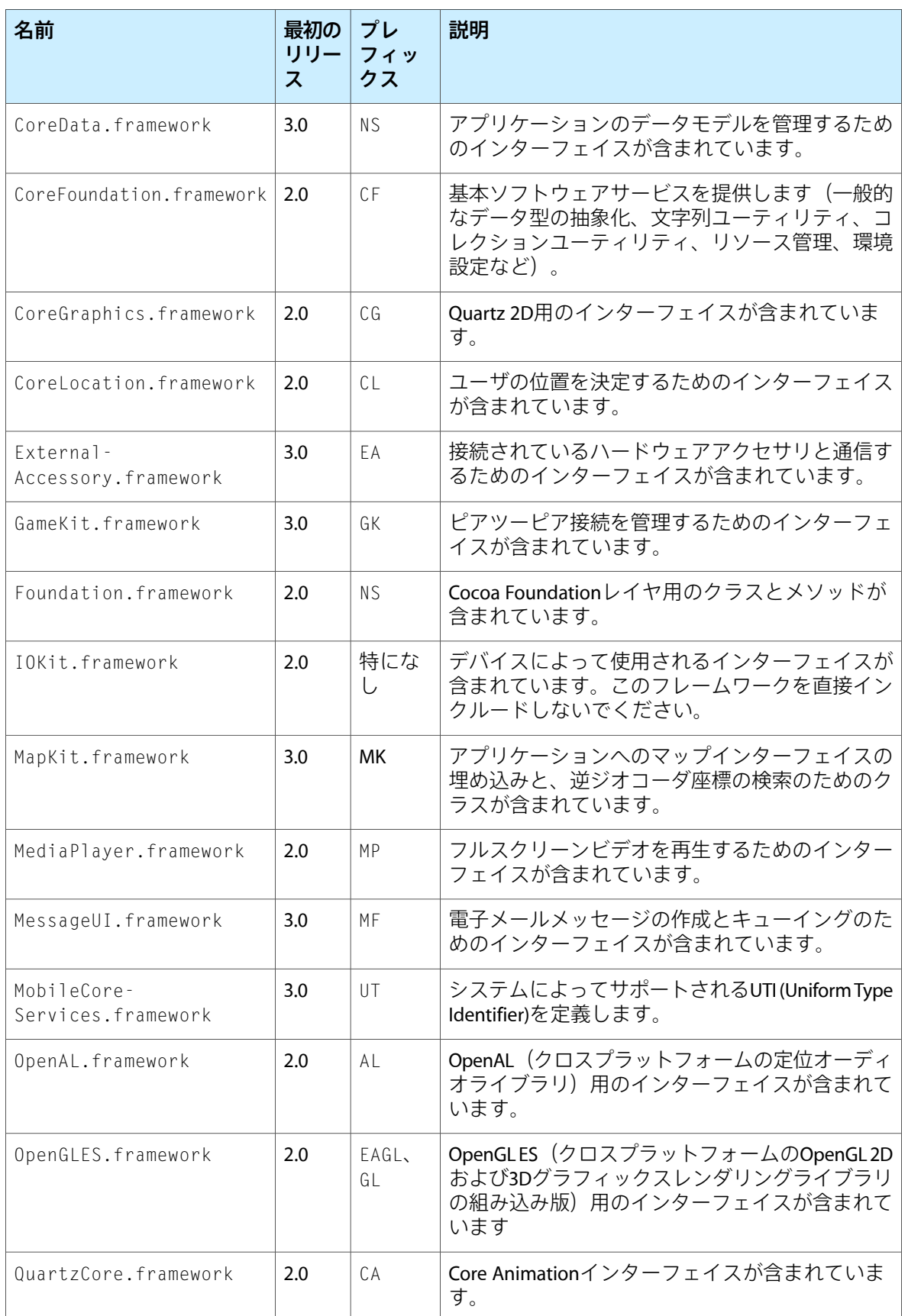

#### 付録 **B**

iPhone OSのフレームワーク

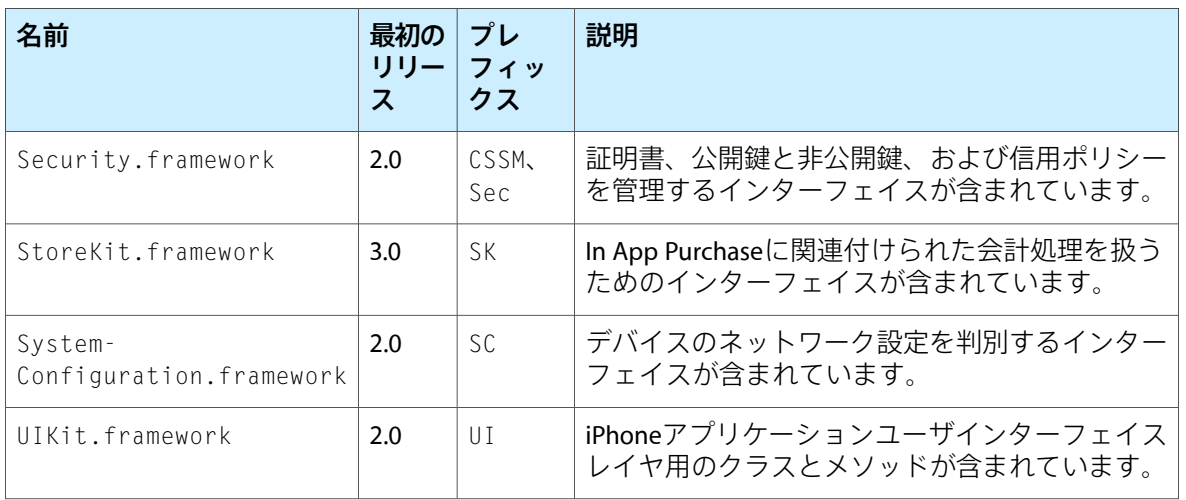

# <span id="page-44-0"></span>シミュレータのフレームワーク

コードを記述しているときは、常にデバイスのフレームワークをターゲットにする必要があります が、テスト中は特別にシミュレータ用にコードをコンパイルする必要があります。デバイスとシ ミュレータで利用可能なフレームワークはほとんど同じですが、少しだけ違いがあります。たとえ ば、シミュレータは、自身の実装の一部にMac OS Xのフレームワークをいくつか使用しています。 さらに、デバイスのフレームワークとシミュレータのフレームワークで利用可能な同じインター フェイスでも、システムの制約によって多少異なる場合があります。フレームワークのリストやデ バイスのフレームワークとシミュレータのフレームワークの特定の違いの詳細については、『*iPhone Development Guide*』を参照してください。

# <span id="page-44-1"></span>システムライブラリ

Core OSおよびCore Servicesレベルの特殊なライブラリの中には、フレームワークとしてパッケージ 化されていないものもあります。その代わりに、iPhone OSではシステムの/usr/libディレクトリ にたくさんのダイナミックライブラリが含まれています。共有ダイナミックライブラリは、.dylib 拡張子で識別されます。これらのライブラリのヘッダファイルは、/usr/includeディレクトリにあ ります。

iPhone SDKの各バージョンには、この共有ダイナミックライブラリのローカルコピーが含まれてお り、これらはシステムと一緒にインストールされます。これらのコピーは、Xcodeプロジェクトか らリンクできるように開発用のシステムにインストールされます。特定のバージョンのiPhoneOS用 のライブラリのリストを調べるには、

*<Xcode>*/Platforms/iPhoneOS.platform/Developer/SDKs/*<iPhoneSDK>*/usr/libを参照してくだ さい。*<Xcode>*は、Xcodeのインストールディレクトリ、*<iPhoneSDK>*は、ターゲットになっている 特定のSDKバージョンを表します。たとえば、iPhone OS 3.0 SDK用の共有ライブラリ

は、/Developer/Platforms/iPhoneOS.platform/Developer/SDKs/iPhoneOS3.0.sdk/usr/lib にあります。それに対応するヘッダ

は、/Developer/Platforms/iPhoneOS.platform/Developer/SDKs/iPhoneOS3.0.sdk/usr/include にあります。

### 付録 **B** iPhone OSのフレームワーク

iPhoneOSでは、シンボリックリンクを使用してほとんどのライブラリの最新バージョンを参照でき ます。共有ダイナミックライブラリにリンクする場合は、特定のバージョンのライブラリへのリン クではなくこのシンボリックリンクを使用します。ライブラリのバージョンは、iPhoneOSの今後の バージョンで変更される可能性があります。したがって、ソフトウェアを特定のバージョンにリン クした場合、そのバージョンがユーザのシステム上で常に利用できるとは限りません。

# <span id="page-46-0"></span>書類の改訂履歴

この表は「*iPhone OS*テクノロジーの概要」の改訂履歴です。

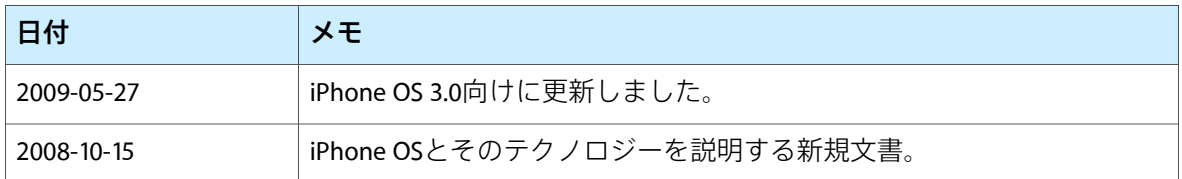

改訂履歴 書類の改訂履歴